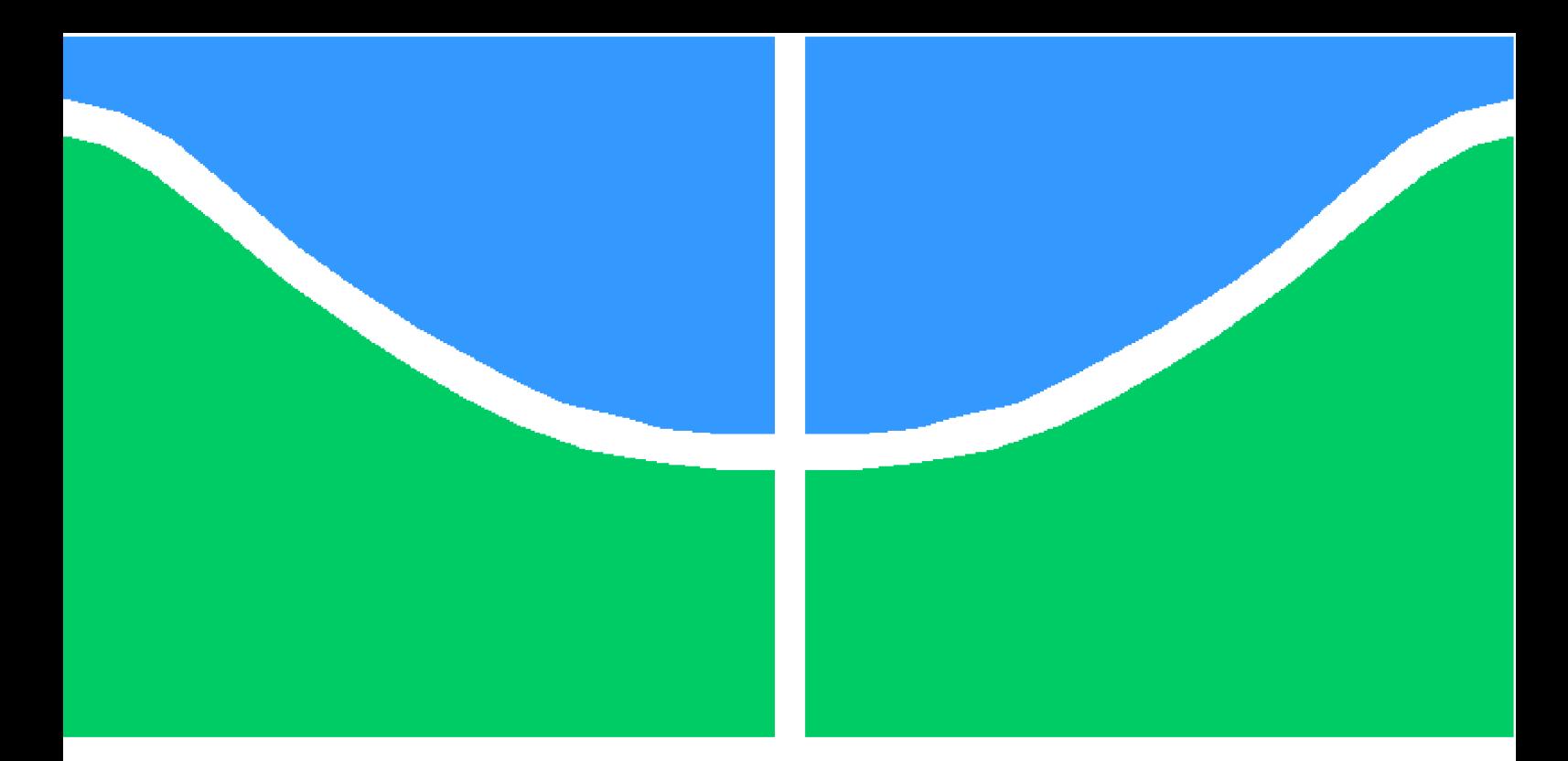

**Universidade de Brasília – UnB Faculdade UnB Gama – FGA Engenharia Aeroespacial**

### **Monitoramento de Áreas de Cana-de-Açúcar por Sensoriamento Remoto**

**Autor: Daniel Sampaio Santos Moreira Orientador: PhD. Giancarlo Santilli**

**Brasília, DF 2019**

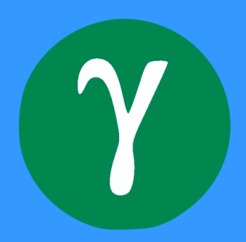

# **Monitoramento de Áreas de Cana-de-Açúcar por Sensoriamento Remoto**

Monografia submetida ao curso de graduação em Engenharia Aeroespacial da Universidade de Brasília, como requisito parcial para obtenção do Título de Bacharel em Engenharia Aeroespacial.

Universidade de Brasília – UnB Faculdade UnB Gama – FGA

Orientador: PhD. Giancarlo Santilli

Brasília, DF 2019

Daniel Sampaio Santos Moreira

Monitoramento de Áreas de Cana-de-Açúcar por Sensoriamento Remoto/ Daniel Sampaio Santos Moreira. – Brasília, DF, 2019-

[70](#page-71-0) p. : il. (algumas color.) ; 30 cm.

Orientador: PhD. Giancarlo Santilli

Trabalho de Conclusão de Curso – Universidade de Brasília – UnB Faculdade UnB Gama – FGA , 2019.

1. Sensoriamento Remoto. 2. Cana-de-Açúcar. I. PhD. Giancarlo Santilli. II. Universidade de Brasília. III. Faculdade UnB Gama. IV. Monitoramento de Áreas de Cana-de-Açúcar por Sensoriamento Remoto

CDU 02:141:005.6

### **Monitoramento de Áreas de Cana-de-Açúcar por Sensoriamento Remoto**

Monografia submetida ao curso de graduação em Engenharia Aeroespacial da Universidade de Brasília, como requisito parcial para obtenção do Título de Bacharel em Engenharia Aeroespacial.

Trabalho aprovado. Brasília, DF, 23 de agosto de 2019 – Data da aprovação do trabalho:

> **PhD. Giancarlo Santilli** Orientador

**PhD. Domenico Simone** Convidado 1

**PhD. Leonardo Aguayo** Convidado 2

> Brasília, DF 2019

# Agradecimentos

Primeiramente a Deus e a Bahá'u'lláh por todas as confirmações e guias nessa etapa.

A meus pais, Carlos e Carolina Moreira por me apoiarem e me incentivarem neste trabalho.

Ao meu orientador Prof. PhD Giancarlo Santilli por ter me apresentado a área de sensoriamento remoto, me incentivado em estudar a área, pela paciência ao longo do trabalho e pelas orientações.

Ao Mestre Raul Silva Gomez, meu supervisor de estágio na Telespazio Brasil, por me incentivar a estudar sobre uso de sensoriamento remoto em canaviais e por me emprestar seus livros.

## Resumo

O Brasil é o maior produtor de cana-de-açúcar mundial. Nas últimas décadas tem expandido bastante suas plantações no Centro-Sul do país, porém parece ter atingido um limite nessa expansão. O desafio então é aumentar a produtividade por hectare com uso de novas tecnologias. O uso de sensoriamento remoto vem se apresentando como uma importante tecnologia para esse problema, devido ao padrão claro de reflectância dos canaviais. Para o presente estudo foram selecionados talhões ao redor da Usina Jalles Machado, em Goianésia (GO), e se utilizaram imagens do Setinel-2 e Landsat-8 entre 2016 e 2018. Utilizou-se o NDVI para análise, devido sua alta correlação com a biomassa, e pôde-se verificar e inferir padrões e informações da lavoura. Foram classificadas, por meio de limiarização, as regiões com menor eficiência de produtividade e foram avaliados os ganhos na produção, caso essas áreas aumentassem sua performance. Análises como esta são de interesse do agronegócio, pois informam dados quantitativos para se analisar a viabilidade financeira de otimização da lavoura. Conclui-se que as informações iniciais *in loco* para o acompanhamento de cana-de-açúcar são importantes, que é possível monitorar canaviais por sensoriamento remoto e que a análise apresentada é inicial, porém objetiva e simples.

**Palavras-chaves**: Sensoriamento Remoto; Cana-de-Açúcar

## Abstract

Brazil is the largest producer of sugar cane in the world. In recent decades it has greatly expanded its plantations in the Center-South of the country, but seems to have reached a limit in this expansion. The challenge then is to increase productivity per hectare using new technologies. The use of remote sensing has been presented as an important technology for this problem, due to the clear reflectance pattern of the sugarcane fields. In the present study, plots around the Jalles Machado Plant in Goianésia (GO) were selected and images from Setinel-2 and Landsat-8 were used between 2016 and 2018. NDVI was used for analysis, due to its high correlation with biomass, and it was possible to verify and infer crop patterns and information. Regions with lower productivity efficiency were classified by thresholding and yield gains were evaluated if these areas increased their performance. Analyzes such as these are of interest to agribusiness, as they provide quantitative data to analyze the financial viability of crop optimization. It is concluded that the initial information *in loco* for the monitoring of sugarcane is important, that it is possible to monitor sugarcane fields by remote sensing and that the analysis presented is initial, but objective and simple.

**Key-words**: Remote Sensing, Sugarcane.

# Lista de ilustrações

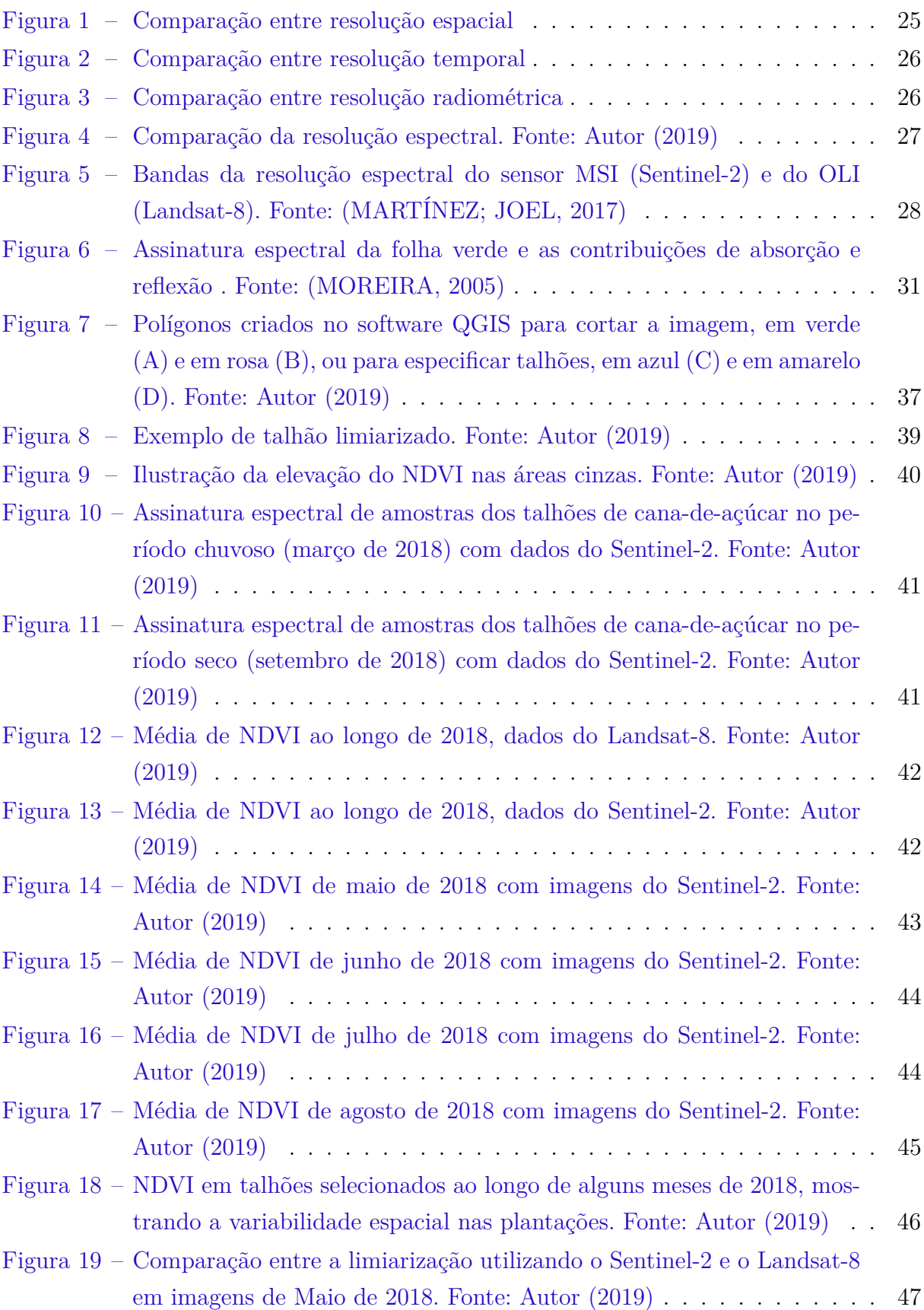

[Figura 20 – Limiarização das regiões com NDVIs abaixo da diferença entre NDVI](#page-49-0) [e Dp ao longo de 2018 em imagens do Sentinel-2. Fonte: Autor, 2019](#page-49-0) . 48

# Lista de tabelas

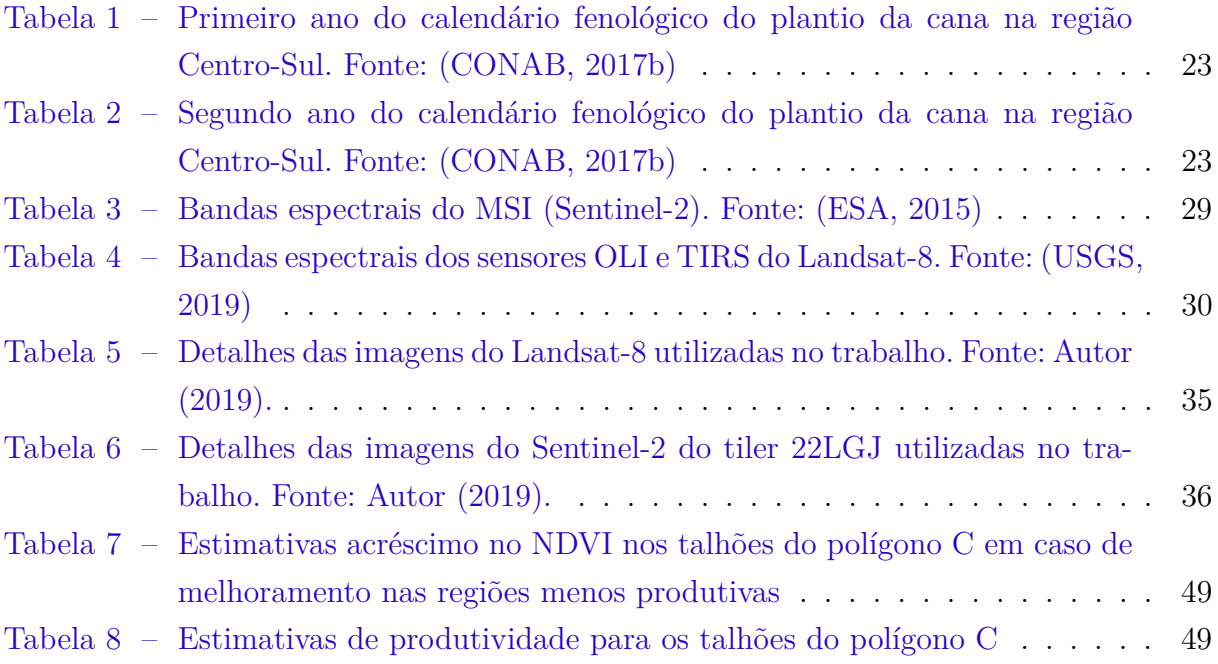

# Lista de abreviaturas e siglas

BNDES Banco Nacional de Desenvolvimento CONAB Companhia Nacional de Abastecimento DN *Digital Number* (Número Digital) ESA European Space Agency (Agência Espacial Europeia) GeoTIFF *Geo Tagged Image File Format* GPS *Global Positioning System* (Sistema de Posicionamento Global) GO Goiás IV Índice de Vegetação INPE Instituto Nacional de Pesquisas Espaciais JPEG2000 *Joint Photographic Experts Group 2000* MATLAB *Matrix Laboratory* (Laboratório de Matrizes) MSI *Multispectral Instrument* (Instrumento Multiespectral) NDVI *Normalize Difference Vegetation Index* (Índice de Vegetação das Diferenças Normalizadas) NIR *Near Infrared* (Infravermelho Próximo) OLI *Operational Land Imager* (Imageador Operacional de Terra) R *Red* (Vermelho) SAR *Synthetic-Aperture Radar* (Radar de Abertura Sintética) SAVI *Soil-Adjusted Vegetation Index* (Índice de Vegetação Ajustado ao Solo) SEBAL *Surface Energy Balance Algorithm for Land* (Algoritmo de Balanço de Energia Superficial para Terra) SNAP *Sentinel Application Plataform* (Plataforma de Aplicações do Sentinel) SWIR *Short Wave Infrared* (Infravermelho de Ondas Curtas) TIRS *Thermal Infrared Sensor* (Sensor do Infravermelho Termal)

- TOA *Top of Atmosphere* (Topo da Atmosfera, em português)
- UNICA União da Indústria de Cana-de-Açúcar
- USGS *United States Geological Survey* (Serviço Geológico dos Estados Unidos)
- UTC *Coordinated Universal Time* (Tempo Universal Coordenado)
- UTM *Universal Transverse Mercator* (Universal Transversa de Mercator)
- VANT Veículo Aéreo Não Tripulado
- WGS-84 *World Geodetic System 84*

# Lista de símbolos

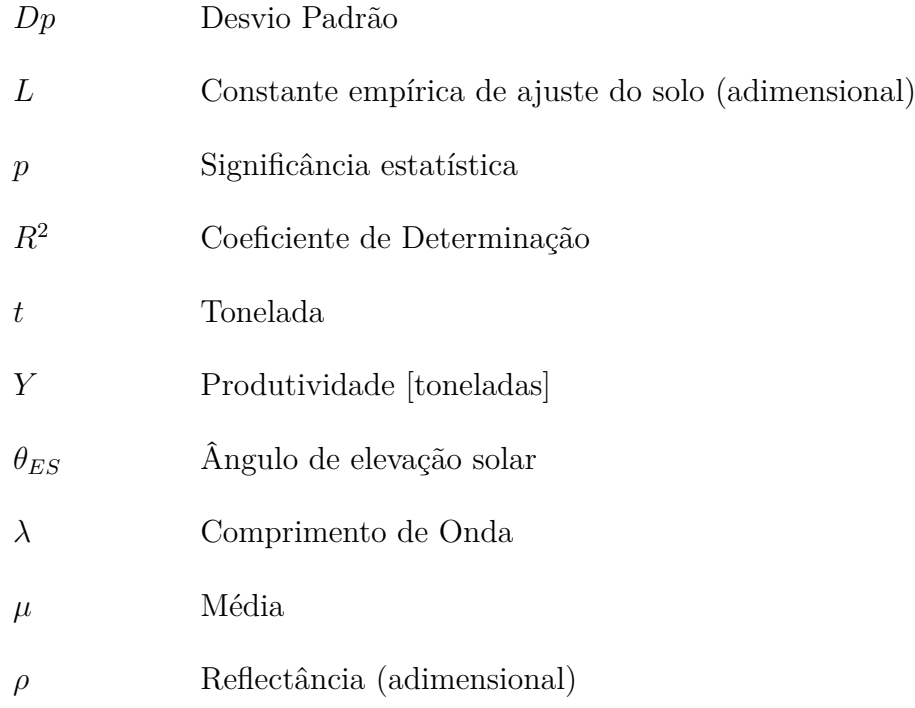

# Sumário

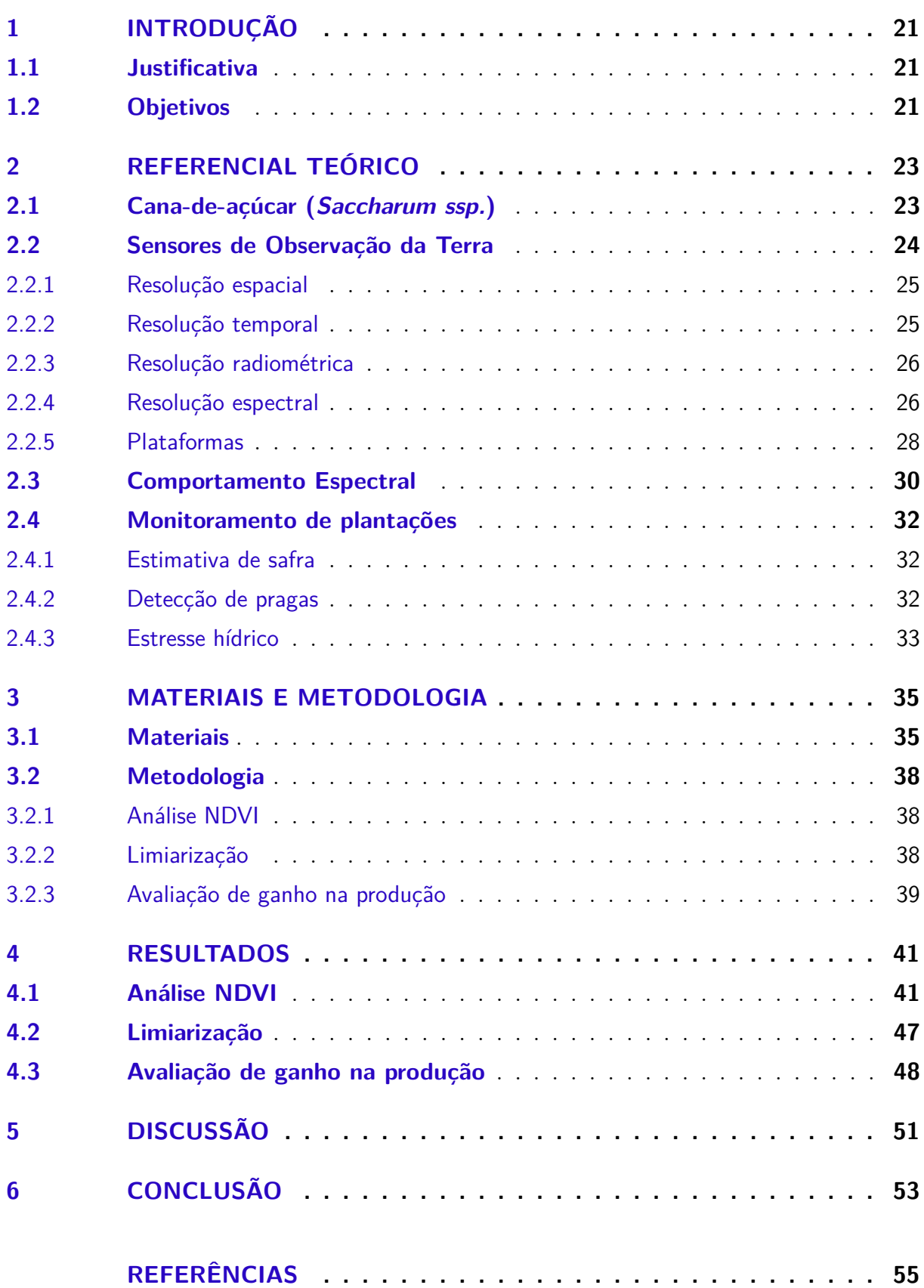

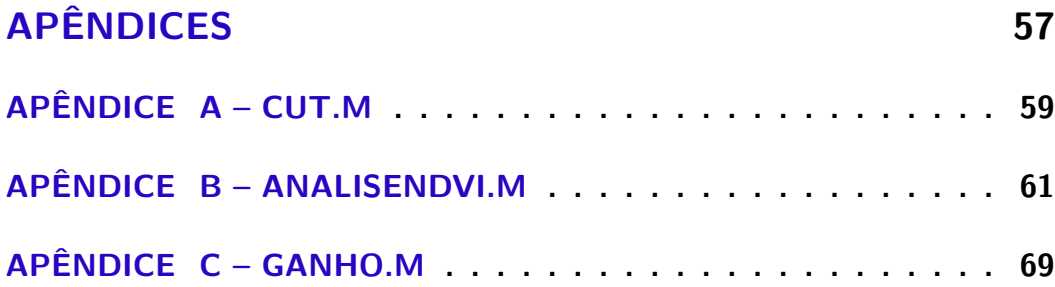

# <span id="page-22-0"></span>1 Introdução

A cana-de-açúcar é cultivada no país desde a época colonial, porém nas últimas décadas o Brasil se destacou mundialmente por sua produção [\(MARIN,](#page-57-3) [2014\)](#page-57-3). De 2001 a 2015, a safra da cana-de-açúcar brasileira passou de 256.818 t para 633 927 t, segundo a União da Indústria de Cana-de-Açúcar (UNICA), e representou 14% do valor bruto da produção agropecuária brasileira em 2016 [\(BNDES,](#page-56-3) [2017\)](#page-56-3). Algumas das principais causas desse aumento foram os programas de incentivo do governo à produção de etanol e o aumento da exportação de açúcar. O estado de São Paulo é o maior produtor nacional, mas neste período outros estados ao redor tiveram suas produções aceleradas. Essa expansão não foi devida, entretanto, a um aumento de produtividade, ou seja em biomassa produzida por hectare, mas sim em áreas cultivadas. De 2003 a 2013, ampliou-se a área de colheita de cana no estado do Goiás (GO) em quase sete vezes, segundo as estimativas do projeto CANASAT do Instituto Nacional de Pesquisas Espaciais (INPE).

A fim de otimizar a produtividade, o uso de novas tecnologias estão sendo estudadas e consideradas. O uso de sensoriamento remoto em monitoramento e mapeamento agrícola é um campo que esta em crescimento [\(BÉGUÉ et al.,](#page-56-4) [2018\)](#page-56-4). Com o avanço dos sensores multi e hiperespectrais, a precisão que se pode obter com as análises de comportamento espectral das lavouras alcançam um novo nível, permitindo identificar estresse hídrico, pragas, melhor momento de colheita entre outros fatores [\(FORMAGGIO; SAN-](#page-56-5)[CHES,](#page-56-5) [2017\)](#page-56-5).

### <span id="page-22-1"></span>1.1 Justificativa

As estimativas de safra e outras análises tradicionais para tomadas de decisões estão se evidenciando subjetivas e limitadas [\(FERNANDES; ROCHA; LAMPARELLI,](#page-56-6) [2011\)](#page-56-6). A fim de equipar os agricultores com melhores ferramentas há de se fazer estudos que os ajudem com estimativas mais objetivas baseados em modelos confiáveis. O sensoriamento remoto se apresenta como uma dessas ferramentas e é o foco deste trabalho.

### <span id="page-22-2"></span>1.2 Objetivos

O objetivo geral do trabalho é desenvolver um sistema de monitoramento de canaviais por sensoriamento remoto satelital.

Os objetivos específicos são: produzir Índices de Vegetação das Diferenças Normalizadas (NDVI) de talhões de cana-de-açúcar com regularidade mensal, identificar os locais de menor produtividade e estimar o aumento de ganho caso tais áreas venham a ter melhores resultados.

# <span id="page-24-2"></span>2 Referencial Teórico

### <span id="page-24-3"></span>2.1 Cana-de-açúcar (Saccharum ssp.)

Para se monitorar uma plantação por sensoriamento remoto satelital, diferentemente de outras aplicações, é necessário se conhecer bem a cultura em questão. Para tanto, será falado brevemente sobre esta espécie.

Segundo Oliveira (2015), os canaviais, assim como as demais plantações, visam aumentar sua produção, e para tanto, devem alinhar três fatores: a planta, o ambiente de produção e o manejo.

A cana-de-açúcar é uma das culturas que possui maior conversão de radiação em biomassa e cresce em colmos verticais. Por ser uma planta que tem mais de dois terços de sua massa em água, sua estrutura muda de acordo com o estágio fenológico [\(SANTOS,](#page-57-4) [2016\)](#page-57-4). Na região Centro-Sul, que corresponde ao Centro-Oeste, Sudeste e Paraná, há dois principais calendários de plantio, conforme mostrado nas Tabelas [1](#page-24-0) e [2:](#page-24-1) a cana de ano e a cana de ano e meio. O calendário usado depende da variante a ser plantada, da estratégia do agricultor e também do ambiente da produção.

<span id="page-24-0"></span>Tabela 1 – Primeiro ano do calendário fenológico do plantio da cana na região Centro-Sul. Fonte: [\(CONAB,](#page-56-0) [2017b\)](#page-56-0)

|                       | $1^\circ$ Ano |            |         |           |     |         |                 |     |     |  |           |     |
|-----------------------|---------------|------------|---------|-----------|-----|---------|-----------------|-----|-----|--|-----------|-----|
|                       | Jan           | <b>Fev</b> |         | Mar   Abr | Mai | Jun     | Jul             | Ago | Set |  | Out   Nov | Dez |
| Cana de ano           |               |            |         |           |     | Plantio |                 |     |     |  |           |     |
| Cana de ano<br>e meio | Plantio       |            | Repouso |           |     |         | Desenvolvimento |     |     |  |           |     |

<span id="page-24-1"></span>Tabela 2 – Segundo ano do calendário fenológico do plantio da cana na região Centro-Sul. Fonte: [\(CONAB,](#page-56-0) [2017b\)](#page-56-0)

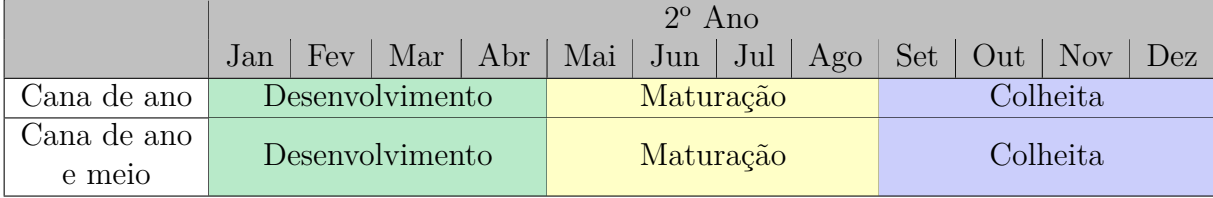

Nos meses que correspondem ao plantio na Tabelas acima, ocorrem a germinação dos colmos e a emergência. No início do desenvolvimento há o perfilhamento, característico da cana, quando vários brotos são formados a partir de uma mesma planta, de forma a cobrir totalmente o solo. Em seguida, os colmos se alongam por alguns meses, aumentando a biomassa ainda na etapa de desenvolvimento. Ao final desta etapa ocorre o auge da atividade fotossintética. Na maturação ocorre a senescência, que corresponde ao processo de acréscimo da quantidade de açúcares na cana enquanto perde sua folhagem. Após atingir seu auge da quantidade de sacarose esta passa a se reduzir gradualmente, por isso é importante ficar atento ao momento adequado de colheita [\(MARIN,](#page-57-3) [2014\)](#page-57-3).

Após o primeiro corte da plantação, conhecido como cana-planta, ocorre a rebrota, significando que a nova safra brotará a partir dos toletes da safra anterior. Essa nova safra é conhecida como cana-soca e pode durar por alguns anos até a rebrotagem não ser economicamente lucrativa, por ter uma produção com menor biomassa. Quando isso ocorre, renova-se a plantação de cana. [\(RUDORFF et al.,](#page-57-5) [2010\)](#page-57-5).

A planta está integrada naturalmente ao ambiente de produção, que são primariamente o solo e o clima. Talhões de cana precisam de solo ricos em nitrogênio, fósforo e potássio, com bastante água e pH neutro, climas quentes e alta luminosidade [\(OLIVEIRA,](#page-57-6) [2015;](#page-57-6) [SANTOS,](#page-57-4) [2016\)](#page-57-4). Alterações nesses fatores acarretam variações na produtividade geral ou em partes da produção.

A relação entre a planta e o ambiente é o que se conhece como manejo. São estratégias de produção para maximizar a produção e o lucro da safra. Segundo [\(CâMARA,](#page-56-7) [1993](#page-56-7) apud [OLIVEIRA,](#page-57-6) [2015\)](#page-57-6), um produtor de cana-de-açúcar tem três objetivos:

- ∙ Produtividade: uma alta relação entre o quanto se obteve em biomassa pelo total de área de produção;
- ∙ Qualidade: alta porcentagem de sacarose na biomassa;
- ∙ Longevidade do canavial: como a renovação da plantação tem um alto custo, objetivase aumentar a quantidade de cortes economicamente vantajosos.

Para cumprir esses objetivos o correto manejo é fundamental, por exemplo, para evitar perda de nutrientes no solo, para permitir maior permeabilidade da água no solo e para prevenção e controle de pragas. Existem técnicas sistemáticas para diversos problemas, como o plantio direto, cultivo mínimo e preparo convencional [\(OLIVEIRA,](#page-57-6) [2015\)](#page-57-6). O uso de sensoriamento remoto vem auxiliando a identificar quando usar quais técnicas de manejo [\(BÉGUÉ et al.,](#page-56-4) [2018\)](#page-56-4).

### <span id="page-25-0"></span>2.2 Sensores de Observação da Terra

Um sensor remoto pode ser definido como um detector de energia eletromagnética, em uma faixa específica de frequência, emitida e/ou refletida por um objeto e a transformação deste dado em informação útil, como feições da superfície, identificação de estruturas ou características da região observada [\(FORMAGGIO; SANCHES,](#page-56-5) [2017\)](#page-56-5).

Para se escolher qual sensor utilizar para uma determinada aplicação, deve-se verificar quais são seus limites de detalhes, ou seja, suas resoluções. De acordo com Campbell (2011), resolução de um sensor é apresentado como a habilidade de um sistema de sensoriamento remoto de capturar e mostrar detalhes de modo aceitável. Existem para sensores ópticos quatro tipos de resoluções a serem considerados: resolução espacial, temporal, radiométrica e espectral

#### <span id="page-26-1"></span>2.2.1 Resolução espacial

Corresponde ao tamanho individual do menor elemento de imagem, medida em área [\(FORMAGGIO; SANCHES,](#page-56-5) [2017\)](#page-56-5). Assim, a fim de identificar um objeto em uma imagem, deve-se selecionar um sensor que tenha uma resolução espacial ao menos do mesmo tamanho [\(MENESES; ALMEIDA et al.,](#page-57-7) [2012\)](#page-57-7). Naturalmente, quanto menor a distância do sensor ao objeto observado, maior será o detalhamento que o sensor conseguirá ver. Porém, menor será a área capaz de cobrir em sua observação.

Na Figura [1,](#page-26-0) observa-se a importância desse tipo resolução. A Figura [1a](#page-26-0) tem uma resolução espacial nove vezes maior que a Figura [1b.](#page-26-0)

<span id="page-26-0"></span>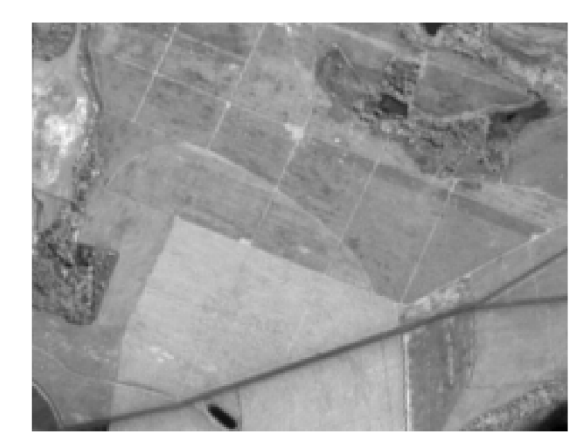

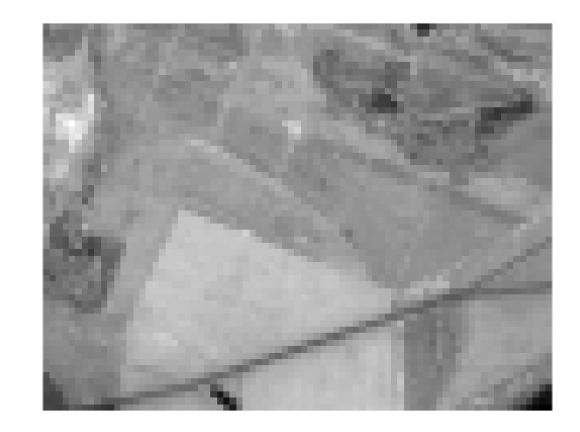

(a) Imagem do Sentinel-2 a 10m (b) Imagem do Sentinel-2 reamostrado a 30m

Figura 1 – Comparação entre resolução espacial

#### <span id="page-26-2"></span>2.2.2 Resolução temporal

Também chamada de tempo de revisita, corresponde ao tempo necessário para voltar a imagear uma mesma região [\(FORMAGGIO; SANCHES,](#page-56-5) [2017\)](#page-56-5). Na Figura [2](#page-27-0) são observadas duas imagens em meses diferentes do ano. A capacidade de observar em tempos cada vez menores, permite analisar com mais clareza as mudanças ou evoluções que ocorreram [\(MENESES; ALMEIDA et al.,](#page-57-7) [2012\)](#page-57-7).

<span id="page-27-0"></span>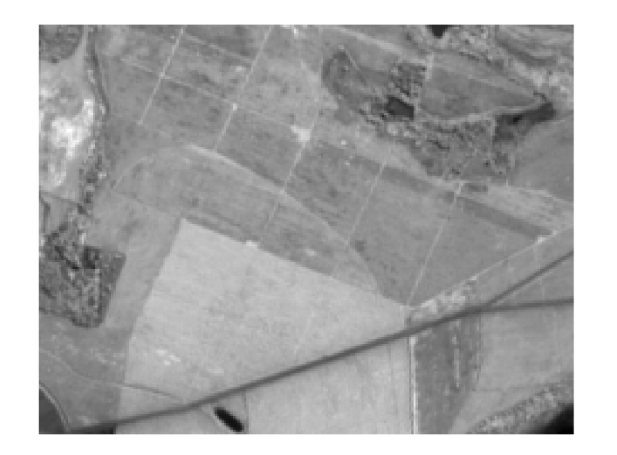

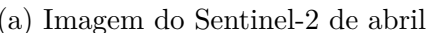

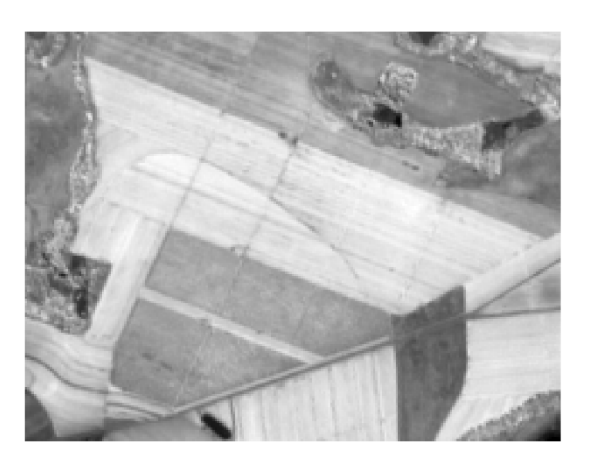

(a) Imagem do Sentinel-2 de abril (b) Imagem do Sentinel-2 de setembro

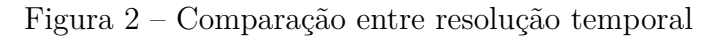

#### <span id="page-27-2"></span>2.2.3 Resolução radiométrica

Diz respeito a menor variação de radiância que um sensor pode identificar [\(FOR-](#page-56-5)[MAGGIO; SANCHES,](#page-56-5) [2017\)](#page-56-5). Também chamada de quantização da radiação, ela é medida em números digitais binários (*bits*) [\(MENESES; ALMEIDA et al.,](#page-57-7) [2012\)](#page-57-7).

A Figura [3](#page-27-1) exemplifica bem essa resolução. Na direita, a imagem quantizada apresenta 4096 valores de radiação diferentes; enquanto que na esquerda, apenas oito reflectâncias possíveis.

<span id="page-27-1"></span>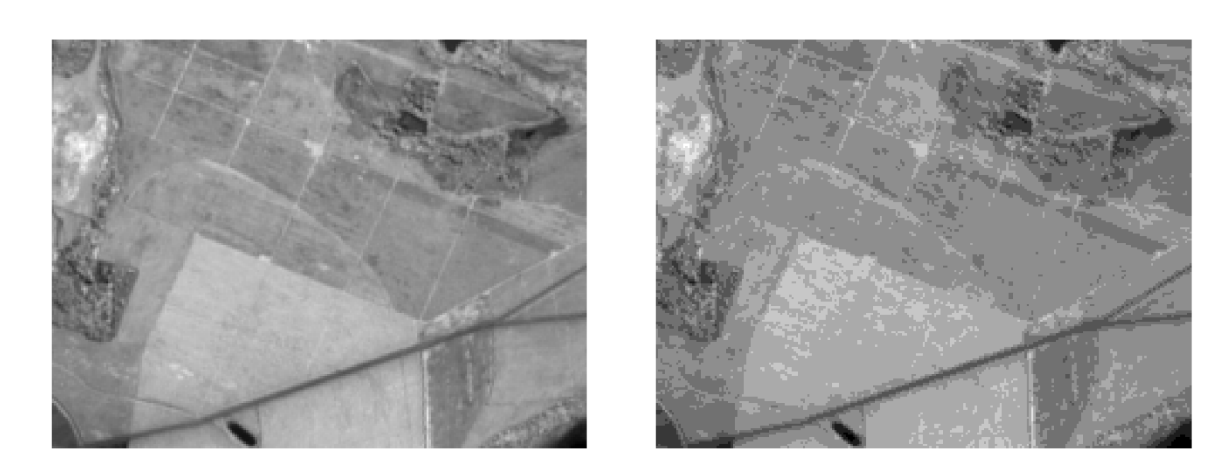

(a) Imagem do Sentinel-2 com 12 bits de resolu-(b) Imagem do Sentinel-2 com 3 bits de resolução ção

Figura 3 – Comparação entre resolução radiométrica

#### <span id="page-27-3"></span>2.2.4 Resolução espectral

Meneses (2012) se refere a esta propriedade como a mais importante de um sensor. Isso se deve ao fato de que cada objeto reflete a luz de modo diferente dependendo do comprimento de onda da radiação. Na Figura [4,](#page-28-0) são mostradas 4 imagens de uma mesma região de canaviais em diferentes faixas de comprimento de onda, cada uma contendo informações diferentes.

<span id="page-28-0"></span>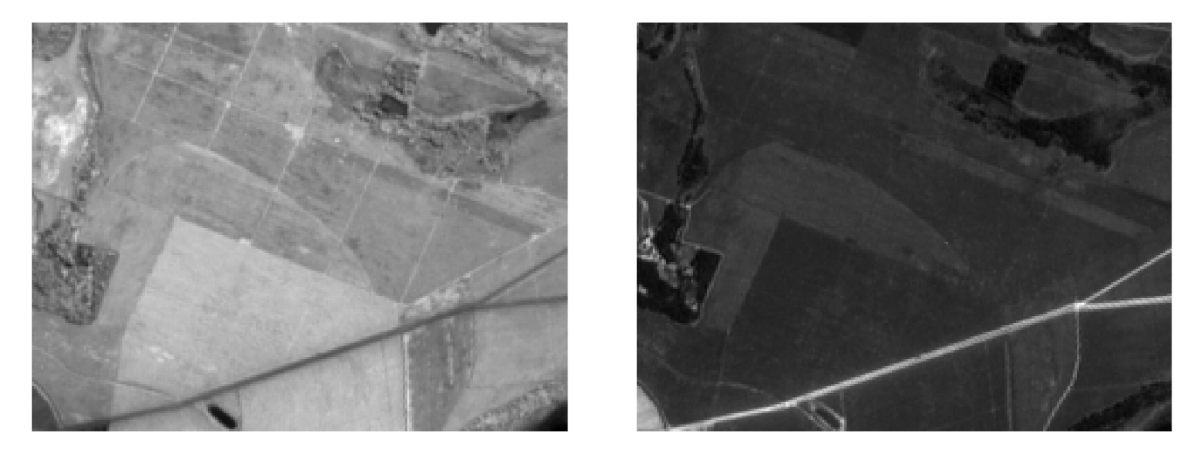

(a) Imagem do Sentinel-2 na banda do infraver-(b) Imagem do Sentinel-2 na banda do vermelho melho próximo (NIR) (R)

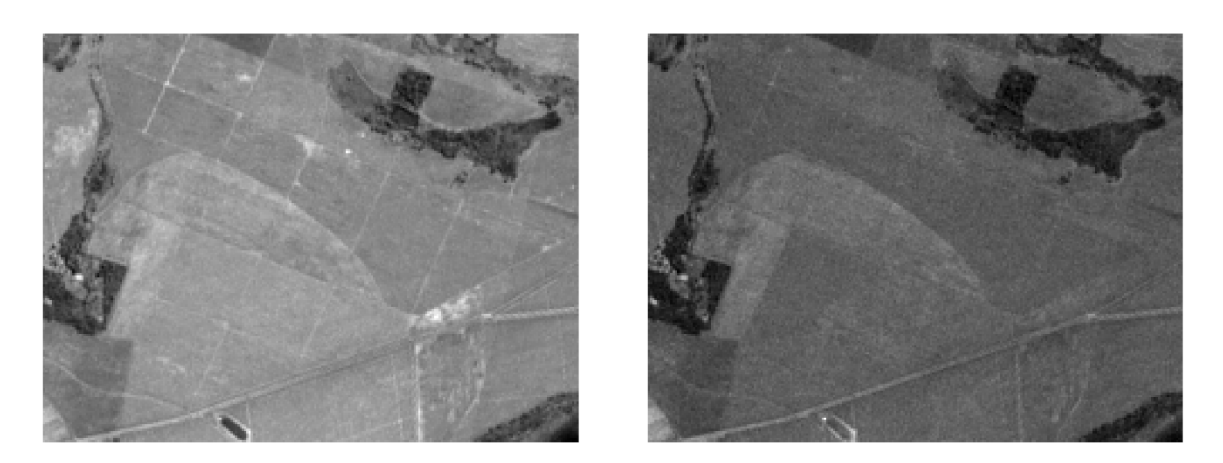

(c) Imagem do Sentinel-2 na banda do verde (d) Imagem do Sentinel-2 na banda do azul Figura 4 – Comparação da resolução espectral. Fonte: Autor (2019)

Meneses (2012) afirma ainda que essa resolução pode ser medida por três fatores: quantidade de bandas que o sensor pode diferenciar, largura de cada banda e as posições destes intervalos ao longo do espectro eletromagnético. Os sensores ópticos, quanto a sua resolução espectral, podem ser: pancromáticos, que captam uma ampla faixa de comprimento de onda em uma única banda; multiespectrais, que captam até algumas dezenas de bandas com faixas menores; e hiperespectrais, que diferenciam faixas estreitas em centenas de bandas.

Algo importante de se salientar é que, quando se escolhe uma região cada vez menor de comprimentos de ondas, menor será a potência desse sinal, por conseguinte, o ruído tolerado deve ser menor também, o que pode ser um limitante tecnológico [\(CAMP-](#page-56-8)

[BELL; WYNNE,](#page-56-8) [2011\)](#page-56-8). Enquanto sensores satelitais, como o Imageador Operacional de Terra (OLI) do Landsat-8 ou o Instrumento Multiespectral (MSI) do Sentinel-2 são multiespectrais, apresentados na Figura [5,](#page-29-0) existem outros utilizados por meio de drones que identificam mais de mil bandas distintas.

<span id="page-29-0"></span>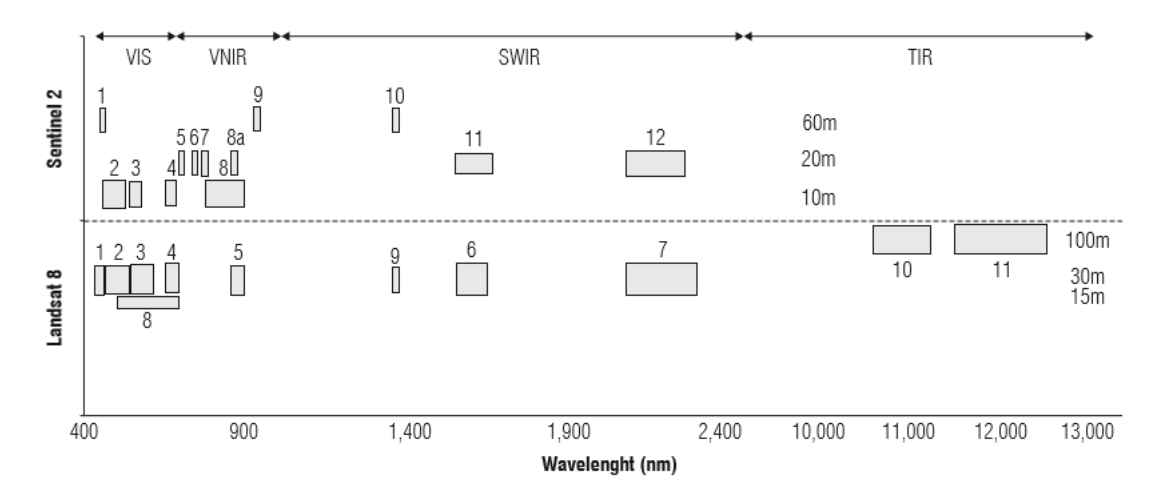

Figura 5 – Bandas da resolução espectral do sensor MSI (Sentinel-2) e do OLI (Landsat-8). Fonte: [\(MARTÍNEZ; JOEL,](#page-57-0) [2017\)](#page-57-0)

#### <span id="page-29-1"></span>2.2.5 Plataformas

Os tipos de plataformas para sensores remotos aplicados para uma maior cobertura são aeronaves e satélites. Os primeiros são realizados por aviões e veículos aéreos não tripulados (VANT) e permitem uma facilidade quanto a independência de nuvens no céu. Permitem, também, uma boa resolução espacial, por não estarem tão distantes dos objetos observados. Adicionalmente, eles não mostram grande discrepância entre a radiação refletida e a recebida no sensor causado por aerossóis. As espaçonaves, por suas vezes, têm sua principal vantagem na cobertura praticamente global que o sensor imageia. Elas são ainda configuradas para observar a mesma região na mesma hora do dia, ou seja, mesma configuração de iluminação, permitindo a comparação confiável das mudanças temporais na imagem.

Duas das plataformas satelitais interessantes para uma série de aplicações em sensoriamento remoto (como agricultura, florestas, mineração, poluição e controle urbano) são o Sentinel-2, uma constelação europeia, e o Landsat-8, um satélite americano. Além de servirem para diversas aplicações, seus dados são gratuitos.

Ambos os satélites apresentam uma órbita heliossíncrona, ou seja, mantêm um ângulo fixo em respeito ao Sol ao longo do ano. Essa órbita é circular, até 1000 km de altitude e uma inclinação quase polar. Configurações similares de luminosidade na observação da evolução de um objeto ao longo do tempo e uma cobertura quase completa do globo são algumas das vantagens dessa órbita [\(MAINI,](#page-56-9) [2014\)](#page-56-9).

Os satélites Sentinel-2A e 2B tiveram seus lançamentos separados, o primeiro em julho de 2015 e o segundo em março de 2017. Eles são parte do programa Copernicus, que visa oferecer dados de qualidade e constante a níveis global e local para diversas aplicações [\(ESA,](#page-56-1) [2015\)](#page-56-1). Esses foram os primeiros satélites ópticos lançados pelo programa. Ainda fazem parte da familía o Sentinel-1, uma constelação de satélites SAR, e o Sentinel-3, uma constelação para aplicações marítimas. Há planos planos para outros satélites.

Os dois satélites têm uma altitude de 724 km e inclinação em 98,5°, dentro da faixa de órbitas heliossíncronas. Diferem entre si apenas em uma defasagem de 180<sup>°</sup> em relação ao outro. O tempo para o sistema revisitar o mesmo ponto é de até cinco dias, utilizandos-se de uma larga área de varredura de 290 km. Os sensores possuem no total 13 bandas, sendo mais detalhadas suas características espectrais e espaciais na Tabela [3.](#page-30-0)

<span id="page-30-0"></span>

|                | Número             |            | Sentinel-2A | Sentinel-2B |            |  |
|----------------|--------------------|------------|-------------|-------------|------------|--|
| Resolução      | de Banda           | Centro da  | Largura da  | Centro da   | Largura da |  |
| Espacial $(m)$ |                    | Banda (nm) | Banda (nm)  | Banda (nm)  | Banda (nm) |  |
|                | B2: Blue           | 496,6      | 98          | 492,1       | 98         |  |
| 10             | B3: Green          | 560,0      | 45          | 559,0       | 46         |  |
|                | B4: Red            | 664,5      | 38          | 665,0       | 39         |  |
|                | B8: NIR            | 835,1      | 145         | 833,0       | 133        |  |
|                | B5: Red            | 703,9      | 19          | 703,8       | 20         |  |
|                | Edge $1$           |            |             |             |            |  |
|                | B6: Red            | 740,2      | 18          | 739,1       | 18         |  |
|                | Edge $2$           |            |             |             |            |  |
|                | B7: Red            | 782,5      | 28          | 779,7       | 28         |  |
| 20             | Edge $3$           |            |             |             |            |  |
|                | B8A: Red           | 864,8      | 33          | 864,0       | 32         |  |
|                | Edge $4$           |            |             |             |            |  |
|                | <b>B11:</b>        | 1613,7     | 143         | 1610,4      | 141        |  |
|                | SWIR <sub>1</sub>  |            |             |             |            |  |
|                | B12:               | 2202,4     | 242         | 2185,7      | 238        |  |
|                | SWIR 2             |            |             |             |            |  |
| 60             | <b>B1:</b> Aerosol | 443,9      | 27          | 442,3       | 45         |  |
|                | B9: Vapor          | 945,0      | 26          | 943,2       | 27         |  |
|                | B10: Cirrus        | 1373,5     | 75          | 1376,9      | 76         |  |

Tabela 3 – Bandas espectrais do MSI (Sentinel-2). Fonte: [\(ESA,](#page-56-1) [2015\)](#page-56-1)

O Landsat-8, por sua vez, foi lançado em fevereiro de 2013 tendo um histórico de dados disponíveis maior que o Sentinel-2. Ele gera 400 imagens por dia, 150 a mais que seu predecessor, o Landsat-7, o que significa maior probabilidade de se obter cenas livres de nuvens. A família de satélites Landsat tem seus primórdios na década de 1960 e teve seu primeiro satélite lançado em 1972. O Landsat-1 foi o pioneiro no uso de sensoriamento remoto orbital para estudo de recursos naturais [\(USGS,](#page-57-2) [2019\)](#page-57-2).

É um satélite de órbita heliossíncrona, assim como o Sentinel-2, e tem altitude

da 705 km e inclinação de 98,2°. Seu tempo de revisita é menor, de 16 dias, tanto por ter apenas um satélite, quanto por sua área de varredura imageada ser menor, de 190 km. Seus sensores, OLI e o Sensor do Infravermelho Termal (TIRS), são ambos do tipo *push-broom* - a Tabela [4](#page-31-0) mostra suas características espectrais e espaciais.

| Resolução<br>Espacial $(m)$ | Número da Banda          | Centro da<br>Banda $(\mu m)$ |
|-----------------------------|--------------------------|------------------------------|
| 30                          | B1: Aerosol              | $0,435 - 0,451$              |
| 30                          | B2: Azul                 | $0,452 - 0,512$              |
| 30                          | B3: Verde                | $0,533 - 0,590$              |
| 30                          | B4: Vermelho             | $0,636 - 0,673$              |
| 30                          | B <sub>5</sub> : NIR     | $0,851 - 0,879$              |
| 30                          | B6: SWIR 1               | $1,566 - 1,651$              |
| 30                          | B7: SWIR 2               | $2,107 - 2,294$              |
| 15                          | <b>B8</b> : Panchromatic | $0,503 - 0,676$              |
| 30                          | B9: Cirrus               | $1,363 - 1,384$              |
| 100                         | <b>B10: TIRS 1</b>       | $10,60 - 11,90$              |
| 100                         | <b>B11: TIRS 2</b>       | $11,50 - 11,19$              |

<span id="page-31-0"></span>Tabela 4 – Bandas espectrais dos sensores OLI e TIRS do Landsat-8. Fonte: [\(USGS,](#page-57-2) [2019\)](#page-57-2)

### <span id="page-31-1"></span>2.3 Comportamento Espectral

A atividade fotossintética necessita de radiação para ocorrer, porém ela absorve de forma diferente cada frequência, de acordo com características da folha da planta [\(MOREIRA,](#page-57-1) [2005\)](#page-57-1), conforme a Figura [6.](#page-32-0)

As principais influências no comportamento espectral da folha são: pigmentações, espaços d'água e estrutura celular. Os pigmentos são partes da folha que interage com a radiação solar na faixa do visível, dando a elas cores distinguíveis aos olhos humanos. Os mais famosos e abundantes são as clorofilas, que absorvem bem o vermelho e refletem um pouco mais o verde. Entretanto, há outros pigmentos que contribuem para a coloração das folhas, como por exemplo, os carotenos e as xantofilas, ambos com uma coloração alaranjada. Os espaços d'água contribuem tanto para a absorção, pela propriedade de alta absorção em muitas faixas de frequência, quanto em menor escala para a reflexão, pelas estruturas desses espaços dentro da folha na ausência ou diminuição de água. Já a estrutura celular tem propriedade de reflexão especular causando uma alta reflectância na faixa do infravermelho. [\(MOREIRA,](#page-57-1) [2005\)](#page-57-1)

Visando diminuir o grande número de dados ao se trabalhar com imagens multiespectrais e multitemporais, foram criados os índices de vegetação (IV). Eles são relações aritméticas entre certas bandas com a finalidade de achar uma boa correlação com deter-

<span id="page-32-0"></span>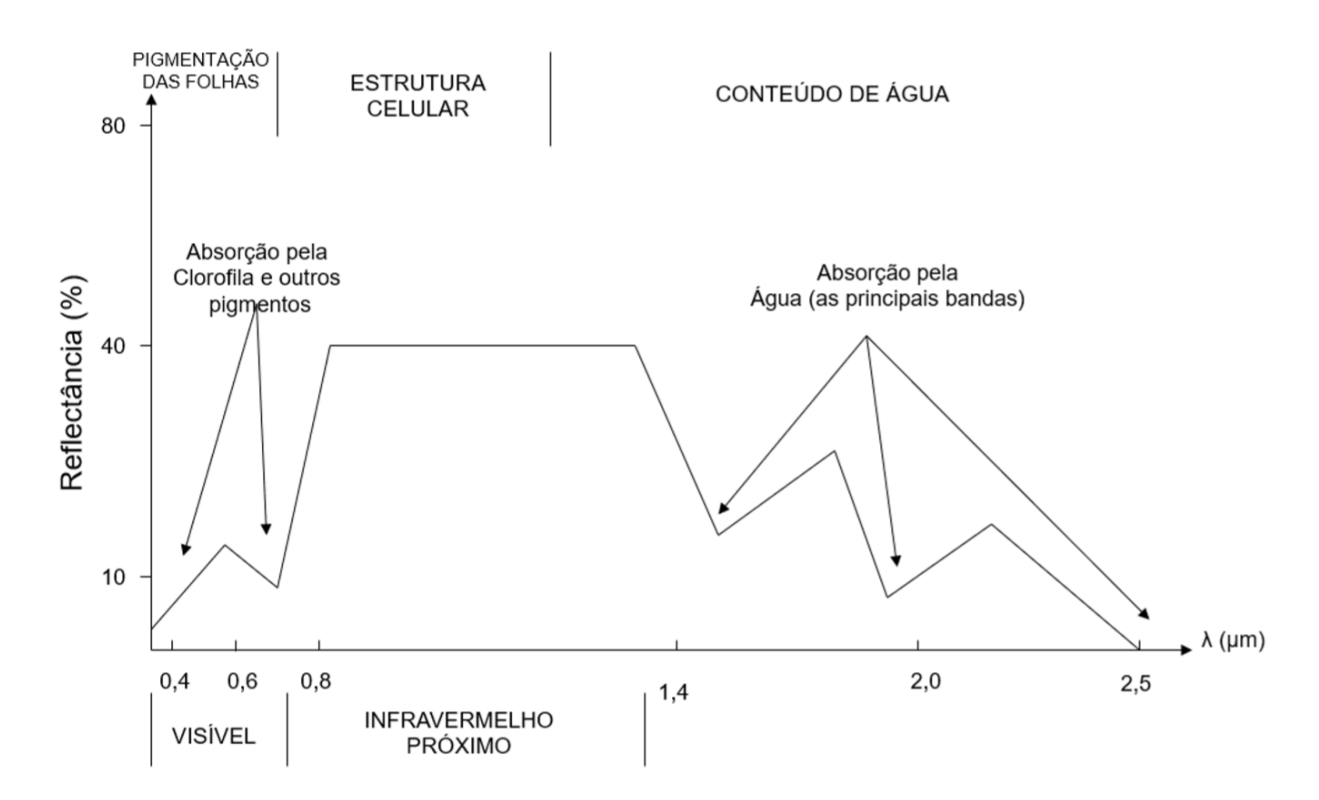

Figura 6 – Assinatura espectral da folha verde e as contribuições de absorção e reflexão . Fonte: [\(MOREIRA,](#page-57-1) [2005\)](#page-57-1)

minada característica da plantação, como produtividade, estresse hídrico, praga e melhor momento para colheita [\(NOVO,](#page-57-8) [2010\)](#page-57-8).

O salto na reflectância entre a banda do vermelho e do infra-vermelho próximo, característico da fotoatividade, serviu de base para a criação de muitos IVs. Outros desses índices são obtidos mais especificamente a partir de características da transição desse salto, conhecida como borda do vermelho (*Red Edge*).

O *Normalized Difference Vegetation Index* (NDVI) é o mais clássico e usado de todos. Possui uma alta correlação com várias características como produção e estresses, cuja fórmula é apresentada na Equação [2.1.](#page-32-1)

<span id="page-32-1"></span>
$$
NDVI = \frac{\rho_{NIR} - \rho_R}{\rho_{NIR} + \rho_R} \tag{2.1}
$$

Por ser normalizado, o índice pode variar de -1 a 1, o que é interessante do ponto de vista de comparação.

Outro índice proposto com a finalidade de corrigir possíveis erros no NDVI causados pelo solo é o *Soil-Adjusted Vegetation Index* (SAVI) [\(HUETE,](#page-56-10) [1988\)](#page-56-10). A fórmula, mostrada na Equação [2.2,](#page-33-3) é bem parecida com o NDVI, apenas multiplicada por um fator de  $(1 + L)$ , onde L é uma constante empírica, que corrigi a quantidade de cobertura de solo exposto. Para vegetações com cobertura intermediária, é de costume se utilizar 0,5 [\(MENESES; ALMEIDA et al.,](#page-57-7) [2012\)](#page-57-7).

<span id="page-33-3"></span>
$$
SAVI = \frac{\rho_{NIR} - \rho_R}{\rho_{NIR} + \rho_R} \cdot (1 + L) \tag{2.2}
$$

Devido ao fato de canaviais terem uma cobertura vegetal considerável, o L tende a zero e portanto as Equações acima se igualam. Preferiu-se, deste modo, utilizar apenas o NDVI.

### <span id="page-33-0"></span>2.4 Monitoramento de plantações

Há diversas aplicações para monitoramento de plantações, entre as quais são apresentadas três: estimativa de safra, detecção de pragas e estresse hídrico.

#### <span id="page-33-1"></span>2.4.1 Estimativa de safra

A estimativa de safra é tradicionalmente feita por especialistas que visitam várias áreas do campo e por meio de questionários fazem uma aproximação da produção esperada [\(FERNANDES; ROCHA; LAMPARELLI,](#page-56-6) [2011\)](#page-56-6). Sua finalidade é preparar a logística para depois da colheita, planejamento do setor tais como a moagem e a verificação de necessidade de renovação da plantação.

Por ser muitas vezes um método subjetivo e oneroso, o sensoriamento remoto pode ser uma alternativa para estas estimativas. Entre os estudos já realizados, muitos utilizaram o NDVI por sua alta correlação com fotoatividade [\(FERNANDES; ROCHA;](#page-56-6) [LAMPARELLI,](#page-56-6) [2011;](#page-56-6) [OLIVEIRA,](#page-57-6) [2015\)](#page-57-6). O que é feito é obter a produção real, que é medida por talhão, e o NDVI médio de cada talhão de modo que se possa fazer uma regressão linear para diferentes talhões e obter um modelo matemático para esta estimativa [\(VANZELA et al.,](#page-57-9) [2015\)](#page-57-9).

#### <span id="page-33-2"></span>2.4.2 Detecção de pragas

A identificação de pragas é outra área de estudo promissora [\(TRANSON et al.,](#page-57-10) [2018\)](#page-57-10). Seu objetivo é classificar pixels próximos com características de pragas e, deste modo, tomar as melhores decisões, quer seja aplicação de defensivos, pesticidas ou outro manejo. Nas últimas safras, as principais pragas foram causadas por insetos [\(CONAB,](#page-56-11) [2018;](#page-56-11) [CONAB,](#page-56-12) [2017a;](#page-56-12) [CONAB,](#page-56-13) [2016\)](#page-56-13) e elas são causa de baixa na produtividade, especialmente em anos sem renovação dos canaviais.

Nos resultados do trabalho de Martins e Galo (2015), o NDVI diferenciou regiões infectadas pela larva do besouro *Migdolus fryanus* de canaviais saudáveis, mas não houve boa distinção das áreas afetadas por nematoide. Com métodos de *machine learning* e imagens da borda do vermelho do Sentinel-2 foi possível obter uma boa correlação da classificação com os locais de praga numa plantação de café [\(CHEMURA; MUTANGA;](#page-56-14) [DUBE,](#page-56-14) [2017\)](#page-56-14). Em outro exemplo, a praga faz a planta sofrer de estresse hídrico, o que pode ser detectado com a banda próxima do 1600 nm, relacionada a absorção da água [\(WHITE et al.,](#page-57-11) [2007\)](#page-57-11).

#### <span id="page-34-0"></span>2.4.3 Estresse hídrico

Fundamental para a fotossíntese, a água é um recurso ao mesmo tempo escasso e imprescindível. Ela é ainda fundamental para a condução dos nutrientes e minerais dentro da planta. O controle hídrico das plantações, então, deve ser bem planejado e precisa considerar o sistema dinâmico solo-planta-atmosfera. A perda de água pela evapotranspiração pode causar um déficit hídrico na planta que deve ser considerado. Para tanto, em Santos (2016), utilizou-se do método SEBAL para identificar regiões com estresse hídrico.
## <span id="page-36-1"></span>3 Materiais e Metodologia

### 3.1 Materiais

As áreas selecionadas para estudo foram as plantações de cana-de-açúcar nos arredores da Usina Jalles Machado, em Goianésia (GO). Como a cana não pode ser estocada e deve ser moída em até 36 horas após o corte [\(BNDES,](#page-56-0) [2017\)](#page-56-0), sabe-se que as plantações a seu redor são canaviais destinados a abastecer essa usina.

As imagens usadas foram obtidas pelos sensores OLI (Landsat-8) e do MSI (Sentinel-2) entre 2016 e 2018. Detalhes das imagens selecionadas são apresentadas nas Tabelas [5](#page-36-0) e [6.](#page-37-0)

| Data                              | Horário (UTC) | Cobertura de Nuvens | Elevação Solar         |
|-----------------------------------|---------------|---------------------|------------------------|
| 22/03/2016                        | 13h20         | 11,32%              | 55,93°                 |
| 23/04/2016                        | 13h20         | $0,00\%$            | 50,69°                 |
| 25/05/2016                        | $13h20$       | $0,01\%$            | $44,92^{\circ}$        |
| 10/06/2016                        | 13h20         | 3,94%               | $43,04^{\circ}$        |
| 28/07/2016                        | 13h20         | $0,00\%$            | $45,16^{\circ}$        |
| 29/08/2016                        | 13h20         | 0,86%               | 52,77°                 |
| 14/09/2016                        | 13h20         | 0,88%               | 57,37°                 |
| 21/02/2017                        | 13h20         | 7,64%               | 58,11%                 |
| $\frac{09}{03}{\frac{2017}{201}}$ | $13h20$       | 0,96%               | 57,20%                 |
| 10/04/2017                        | 13h20         | $0,00\%$            | $53,13^{\circ}$        |
| 12/05/2017                        | 13h19         | 1,76%               | $47,11^{\circ}$        |
| 13/06/2017                        | 13h20         | $0,00\%$            | 42,82°                 |
| 31/07/2017                        | 13h20         | $0,01\%$            | $45,65^{\circ}$        |
| 17/09/2017                        | 13h20         | $0,05\%$            | 58,13°                 |
| 19/10/2017                        | 13h20         | $0,01\%$            | $65,04^{\circ}$        |
| $\sqrt{23}/01/2018$               | 13h20         | 0,62%               | $59,04^{\circ}$        |
| 28/03/2018                        | 13h19         | 1,96%               | 55,18°                 |
| 29/04/2018                        | 13h19         | 1,63%               | $49,58^{\circ}$        |
| 31/05/2018                        | 13h19         | $0,00\%$            | $44,03^{\circ}$        |
| 16/06/2018                        | 13h19         | $0,01\%$            | $42,53^{\circ}$        |
| 18/07/2018                        | 13h19         | $0,04\%$            | $43,50^{\circ}$        |
| 19/08/2018                        | 13h19         | $0,04\%$            | $49{,}78^{\mathrm{o}}$ |
| 04/09/2018                        | 13h20         | $0,13\%$            | $54,22^{\circ}$        |

<span id="page-36-0"></span>Tabela 5 – Detalhes das imagens do Landsat-8 utilizadas no trabalho. Fonte: Autor (2019).

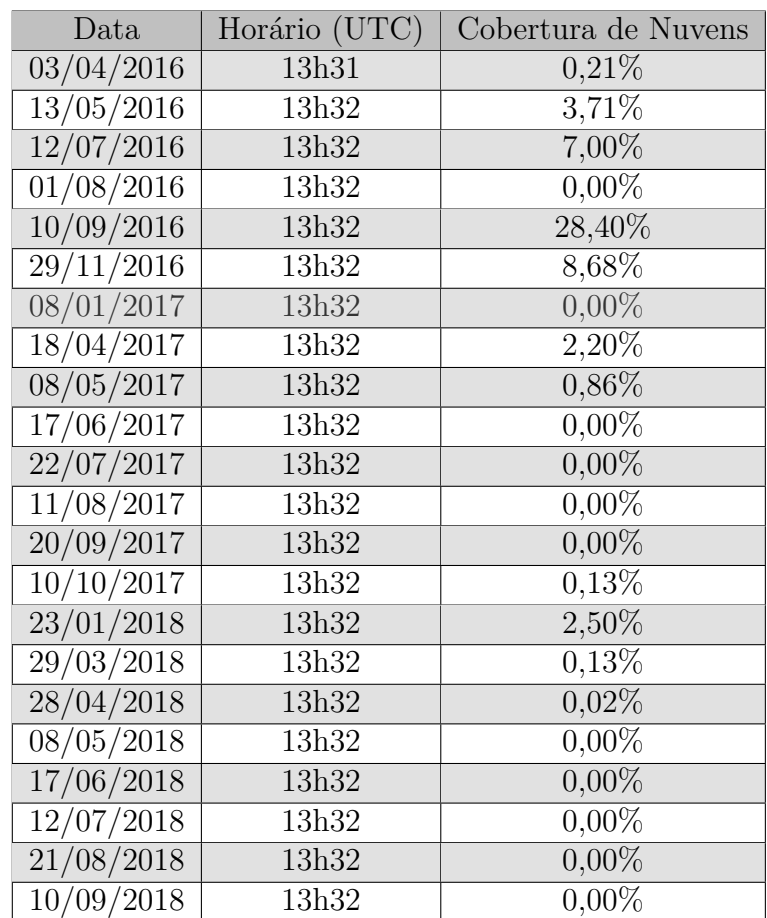

<span id="page-37-1"></span><span id="page-37-0"></span>Tabela 6 – Detalhes das imagens do Sentinel-2 do tiler 22LGJ utilizadas no trabalho. Fonte: Autor (2019).

Na escolhas dos satélites foram decisivos o fato de serem dados gratuitos e de contar com uma boa diversidade de referências bibliográficas. Imagens do Landsat-8 foram obtidas por meio do catálogo do INPE (*http://www.dgi.inpe.br/catalogo/* ) e as do Sentinel-2, através da plataforma científica do Programa Copernicus fornecida pela Agência Espacial Européia (ESA) (*https://scihub.copernicus.eu/dhus/* ). As imagens selecionadas foram aquelas que não apresentavam cobertura de nuvens em sua totalidade, ou de outro modo sem nuvens sobre a região próxima da usina.

As imagens do Sentinel-2 são Level-1C; as do Landsat-8, Level-1. Ambas as imagens apresentam correções geométricas e radiométricas. Isso inclui a ortorretificação e registro espacial com acurácia sub-pixel no datum *World Geodesic System* 84 (WGS-84) e no sistema de coordenadas do *Universal Transverse Mercator* (UTM). As imagens do Landsat-8 sempre usam coordenadas UTM com referência ao hemisfério norte, enquanto as do Sentinel-2 utilizam de acordo com o hemisfério no qual a imagem se encontra [\(USGS,](#page-57-0) [2019;](#page-57-0) [ESA,](#page-56-1) [2015\)](#page-56-1).

As imagens do Landsat-8 são fornecidas em formato *GeoTIFF*, enquanto as do Sentinel-2 são em JPEG2000. Para facilitar o tratamento de dados no MATLAB as imagens do satélite europeu foram convertidas para *GeoTIFF* com auxílio do *Sentinel Application Plataform* (SNAP), um software da ESA feito para processar imagens de satélite.

Em seguida, foram gerados polígonos em formato *Shapefile* dos talhões escolhidos. Foram construídos para cortar a imagem original baixada, de modo a melhor analisar a figura. Para criá-los foi utilizado o software livre QGIS. Na Figura [7](#page-38-0) eles são evidenciados.

<span id="page-38-0"></span>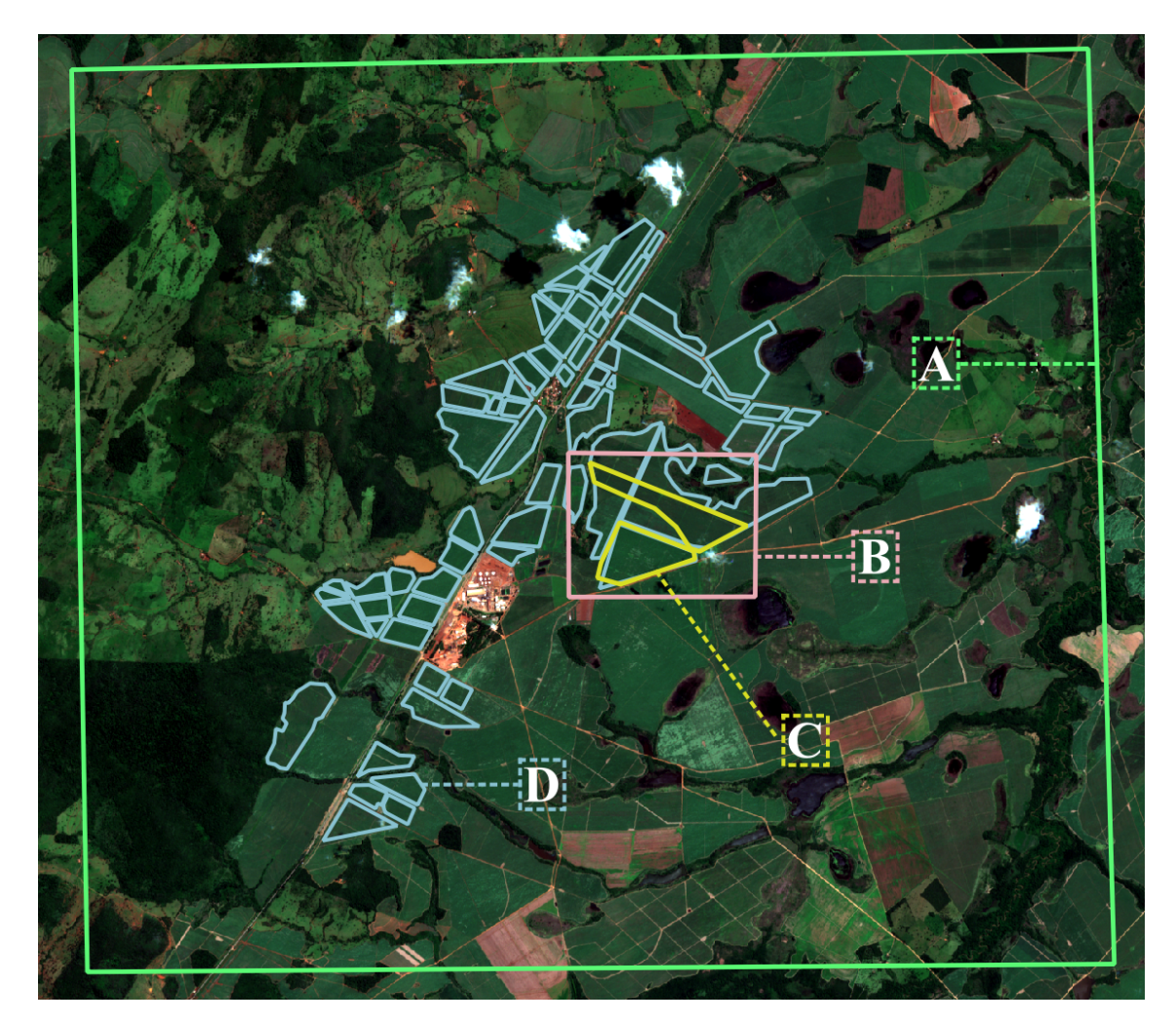

Figura 7 – Polígonos criados no software QGIS para cortar a imagem, em verde (A) e em rosa (B), ou para especificar talhões, em azul (C) e em amarelo (D). Fonte: Autor (2019)

Com as imagens de satélite como fundo, desenhou-se em cima o polígono A, em verde, para cortar a imagem nas regiões ao redor da usina, depois o polígono D, em azul, onde se observam talhões. Para uma análise mais precisa, construíram-se os polígonos B, em rosa, e C, em amarelo, para se observar talhões com variantes e data de último corte iguais. Uma forma mais precisa de se criar tais polígonos seria a utilização de GPS *in situ*, porém a visita a campo não esta no escopo do presente trabalho.

### <span id="page-39-0"></span>3.2 Metodologia

#### 3.2.1 Análise NDVI

Para essa análise foi utilizado o software MATLAB. Com a função *geotiffread* foi possível ler as imagens e seus sistemas de referências. Com a função *map2pix* e *poly2mask* foi possível cortar as imagens nos polígonos desejados.

Com a imagem cortada e o talhão especificado foi calculado a reflectância no topo da atmosfera (TOA) das bandas usadas a partir dos números digitais (DN) encontrados nas imagens. A reflectância TOA para o Landsat-8 é encontrada com as equações a seguir [\(USGS,](#page-57-0) [2019\)](#page-57-0):

$$
\rho_{\lambda'} = M_{\rho} \cdot DN + A_{\rho} \tag{3.1}
$$

$$
\rho_{\lambda} = \frac{\rho_{\lambda'}}{sen(\theta_{ES})}
$$
\n(3.2)

, onde  $M_\rho$  é o fator escalar de multiplicação de reflectância da banda, o  $A_\rho$  é o fator escalar de adição de reflectância da banda,  $\rho_{\lambda'}$  é a reflectância sem correção da elevação solar e  $\theta_{ES}$  é o ângulo de elevação solar.

Para o Sentinel-2, o DN precisa apenas ser multiplicado por um valor de quantificação padrão de 10.000 [\(ESA,](#page-56-1) [2015\)](#page-56-1).

Em seguida, escolheram-se algumas amostras de talhões para se analisar assinaturas espectrais para confirmar o padrão esperado no período chuvoso e seco. Com as bandas do vermelho e do NIR foi feito o cálculo do NDVI para cada pixel, assim como a média do polígono.

Foram criadas imagens para uma grande quantidade de talhões, contidos no polígono D na Figura [7.](#page-38-0) Ao se identificar a diferença entre ciclos fenológicos nesses talhões, foram selecionados dois talhões com padrões fenológicos mais uniformes, mostrados no polígono C na Figura [7.](#page-38-0)

Os resultados dessa análise foram comparados com os referenciais teóricos e serviram como base para discussão da viabilidade de utilização de imagem de satélites Sentinel-2 e Landsat-8 para monitoramento de canaviais.

#### 3.2.2 Limiarização

A fim de evidenciar as regiões com menos NDVI no talhão foi criada outra ferramenta: a limiarização pela diferença entre a média e o desvio padrão do NDVI.

<span id="page-40-2"></span>A média já tinha sido calculada, restando o desvio padrão (Dp) de cada talhão, cuja fórmula é apresentada na Equação [3.3.](#page-40-0) Nesta,  $A_i$  são as várias amostras de NDVI,  $N$  é o número de amostras e  $\mu$  é a média.

<span id="page-40-0"></span>
$$
Dp = \sqrt{\frac{1}{N-1} \sum_{i=1}^{N} |A_i - \mu|^2}
$$
\n(3.3)

Estabeleceu-se então o limite para o NDVI aceitável no talhão: a média do NDVI menos o desvio padrão. Regiões com índices acima foram mostradas em branco. Aquelas abaixo desse patamar são consideradas pouco eficientes, representadas em cinza, e podem significar algum foco de estresse.

<span id="page-40-1"></span>Na Figura [8,](#page-40-1) é apresentado um exemplo do resultado desse método. É mostrado a média do NDVI e também seu desvio padrão.

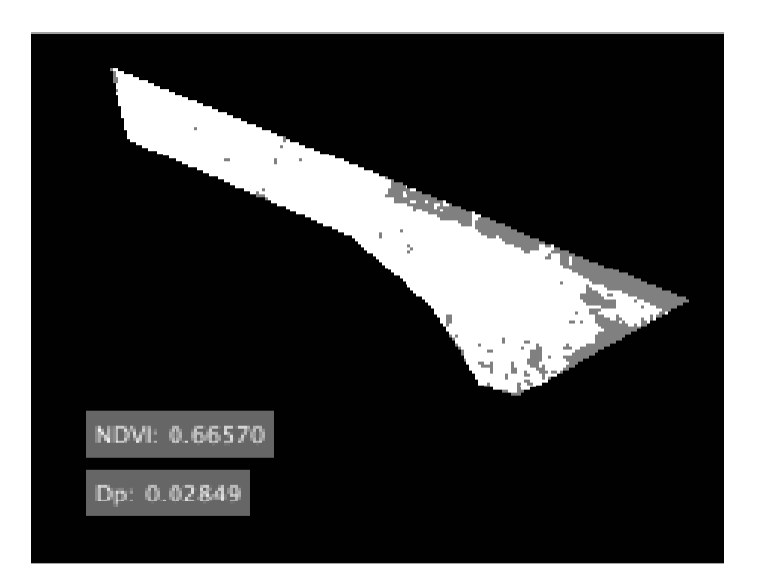

Figura 8 – Exemplo de talhão limiarizado. Fonte: Autor (2019)

Essa ferramenta permite uma percepção mais clara dos *pixels* com menor NDVI, pois melhor se percebe diferentes intensidades de brilho do que variações de muitas cores [\(GONZALEZ; WOODS,](#page-56-2) [2009\)](#page-56-2).

#### 3.2.3 Avaliação de ganho na produção

Por último, apresentou-se um método que possa ajudar o agricultor a verificar se compensa investir no melhoramento das regiões em cinza, ou seja, aquelas com os menores índices. A primeira etapa foi obter uma relação entre o NDVI e a produtividade em toneladas. Entre as diferentes fórmulas encontradas aquela que obteve o melhor resultado foi em Vanzela et al. (2015). Na Equação [3.4](#page-41-0) ela é apresentada.

<span id="page-41-0"></span>
$$
Y = 168,69NDVI + 9,2443
$$
\n
$$
(3.4)
$$

A equação foi obtida na variante  $SP-81-3250$  no  $10^o$  mês após o corte e teve coeficiente de determinação  $R^2 = 0.9377$  e significância  $p = 0.01$ . A análise foi usada nos  $tahlões de polígono C nas imagens de mês de junho - que corresponde ao  $10^{\circ}$  mês após o$ corte desta plantação.

O segundo passo foi elevar o NDVI em todas as regiões em cinza. O aumento objetivado foi aquele necessário para chegar até a média do talhão. A Figura [9](#page-41-1) ilustra esta etapa.

<span id="page-41-1"></span>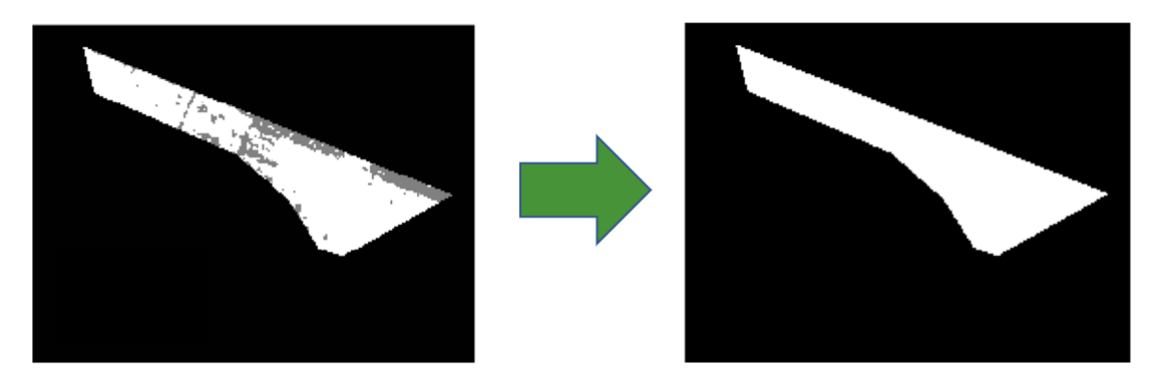

Figura 9 – Ilustração da elevação do NDVI nas áreas cinzas. Fonte: Autor (2019)

A etapa seguinte consistiu em recalcular a média do NDVI no talhão para essa nova configuração. Naturalmente essa média se elevou.

Utilizou-se novamente a Equação [3.4](#page-41-0) e se obteve a produção do novo cenário ótimo. Com isso, pode-se comparar o ganho em toneladas.

Como o agricultor sabe calcular o custo necessário para retificar áreas menos produtivas e o preço por tonelada de cana, essa análise permite verificar se é economicamente interessante aplicar recursos, como fertilizantes ou defensivos, para maximizar a produtividade nessas regiões.

## 4 Resultados

### 4.1 Análise NDVI

<span id="page-42-0"></span>A Figura [10](#page-42-0) apresenta a assinatura espectral do período chuvoso das culturas de cana, onde ocorre máxima fotoatividade. A Figura [11,](#page-42-1) por sua vez, mostra os mesmos dados no período seco, época de colheita e plantio ou rebrota.

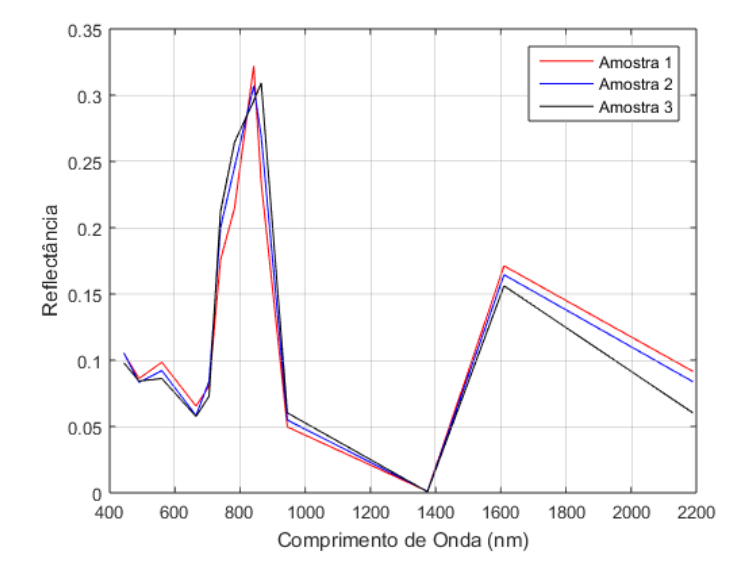

<span id="page-42-1"></span>Figura 10 – Assinatura espectral de amostras dos talhões de cana-de-açúcar no período chuvoso (março de 2018) com dados do Sentinel-2. Fonte: Autor (2019)

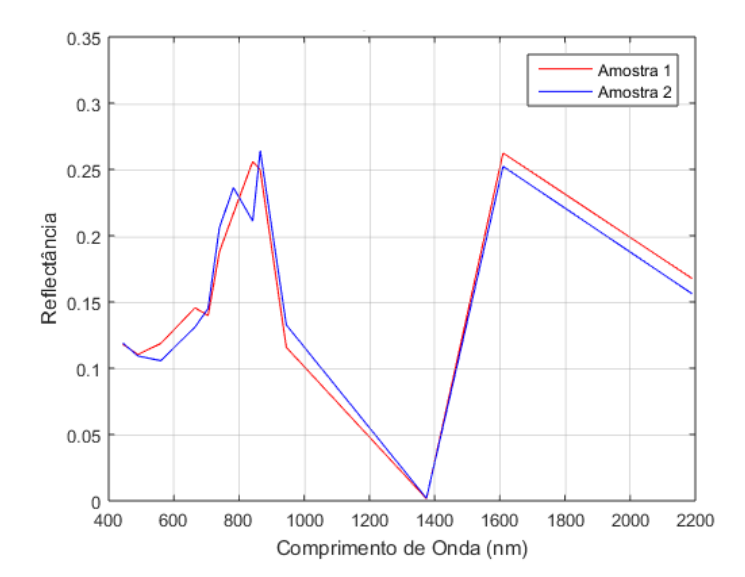

Figura 11 – Assinatura espectral de amostras dos talhões de cana-de-açúcar no período seco (setembro de 2018) com dados do Sentinel-2. Fonte: Autor (2019)

Tais figuras mostram a abrupta diferença entre a reflectância na banda do vermelho (ao redor de 665 nm) e no NIR (em torno de 842 nm). Essa diferença varia com o ciclo fenológico, de modo que no período chuvoso, ela esta em cerca de 0,25, enquanto no seco de 0,10. Isso ocorre devido a diminuição de folhas, cujos pigmentos absorvem a faixa do vermelho e as estruturas celulares refletem o NIR. Já a reflectância nas bandas do SWIR aumentaram do período chuvoso, com cerca de 0,15 (em torno de 1610 nm) e 0,10 (cerca de 2190 nm), para o seco, em torno de 0,25 e 0,15 respectivamente. Com a redução da folhagem, a área com água que possa absorver esses comprimentos de onda é menor.

<span id="page-43-0"></span>As médias do NDVI nos talhões do polígono D na Figura [7](#page-38-0) entre os anos de 2016 a 2018 são mostradas na Figura [12](#page-43-0) com dados do Landsat-8 e [13](#page-43-1) com dados do Sentinel-2.

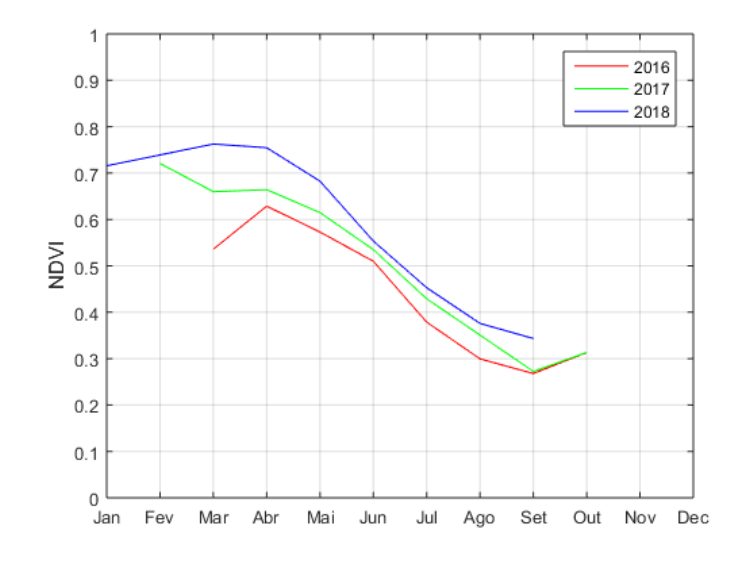

<span id="page-43-1"></span>Figura 12 – Média de NDVI ao longo de 2018, dados do Landsat-8. Fonte: Autor (2019)

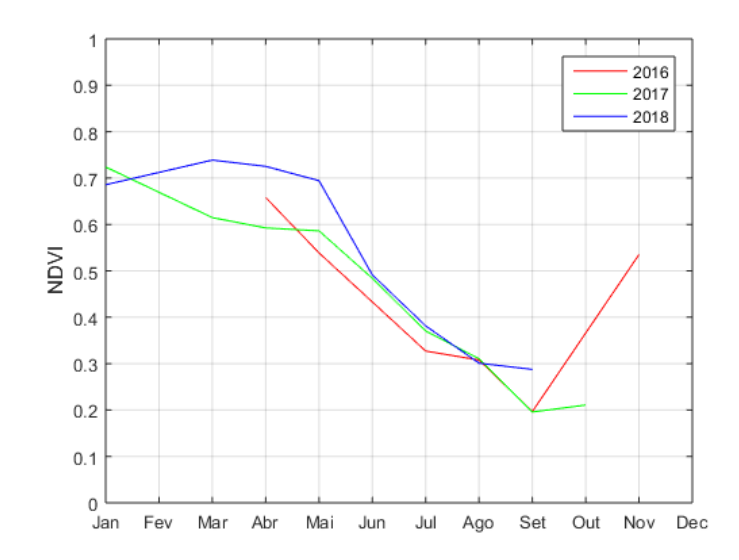

Figura 13 – Média de NDVI ao longo de 2018, dados do Sentinel-2. Fonte: Autor (2019)

Essas médias tiveram uma correlação de 0,985 entre o Landsat-8 e o Sentinel-2. Os padrões anuais mostrados nas figuras estão, de fato, bem alinhados. Um importante resultado dessa análise é que para observação de dados em NDVI, quando não se conseguem imagens com boa qualidade de um satélite em determinado período, por causa de cobertura de nuvens por exemplo, pode-se complementar com os dados do outro.

Os talhões do polígono D apresentam uma considerável diferença fenológica entre si, como vê-se nas Figuras [14](#page-44-0) a [17](#page-46-0) . No mês de Maio, na Figura [14,](#page-44-0) a maioria dos talhões esta tendendo ao vermelho, o que indica um alto NDVI que equivale a alta produção fotossintética, característica da fase de desenvolvimento que tem bastante folhagem. Nas imagens nos meses seguintes os talhões vão tendendo ao azul, que significa baixo NDVI, esperado na fase de senescência. Quando o talhão chega em azul escuro e uniforme sabe-se então que foi feito o corte, como percebe-se em diversas partes da Figura [15.](#page-45-0)

<span id="page-44-0"></span>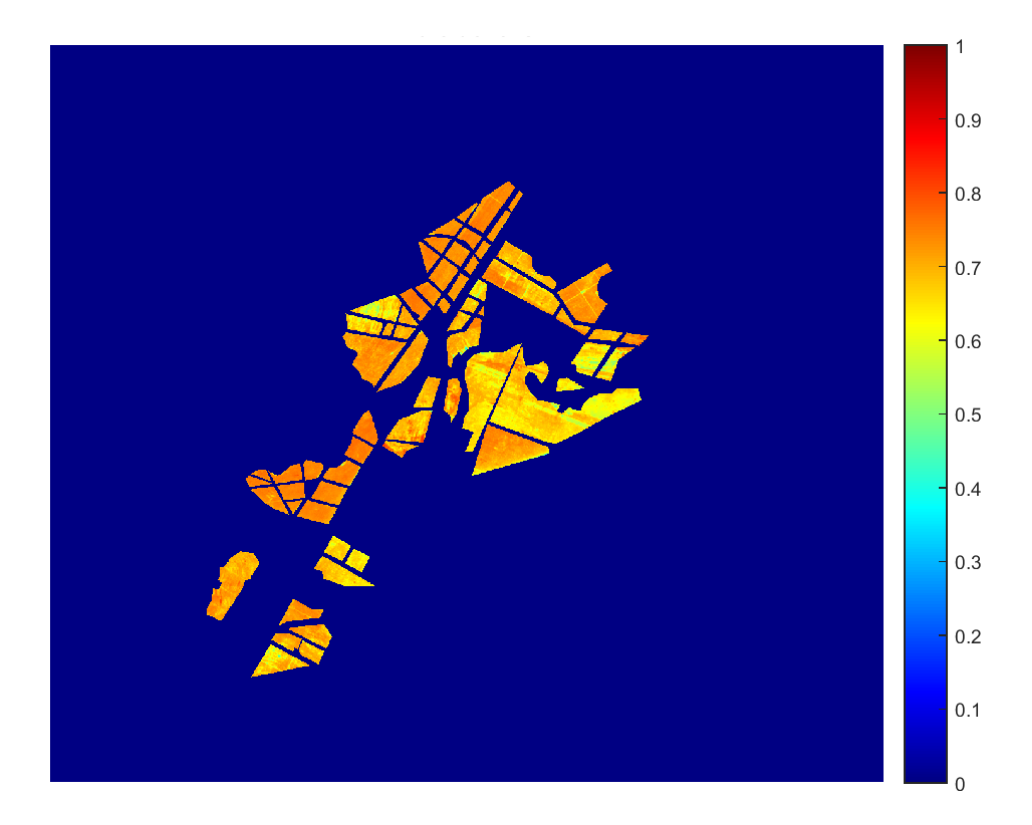

Figura 14 – Média de NDVI de maio de 2018 com imagens do Sentinel-2. Fonte: Autor (2019)

<span id="page-45-0"></span>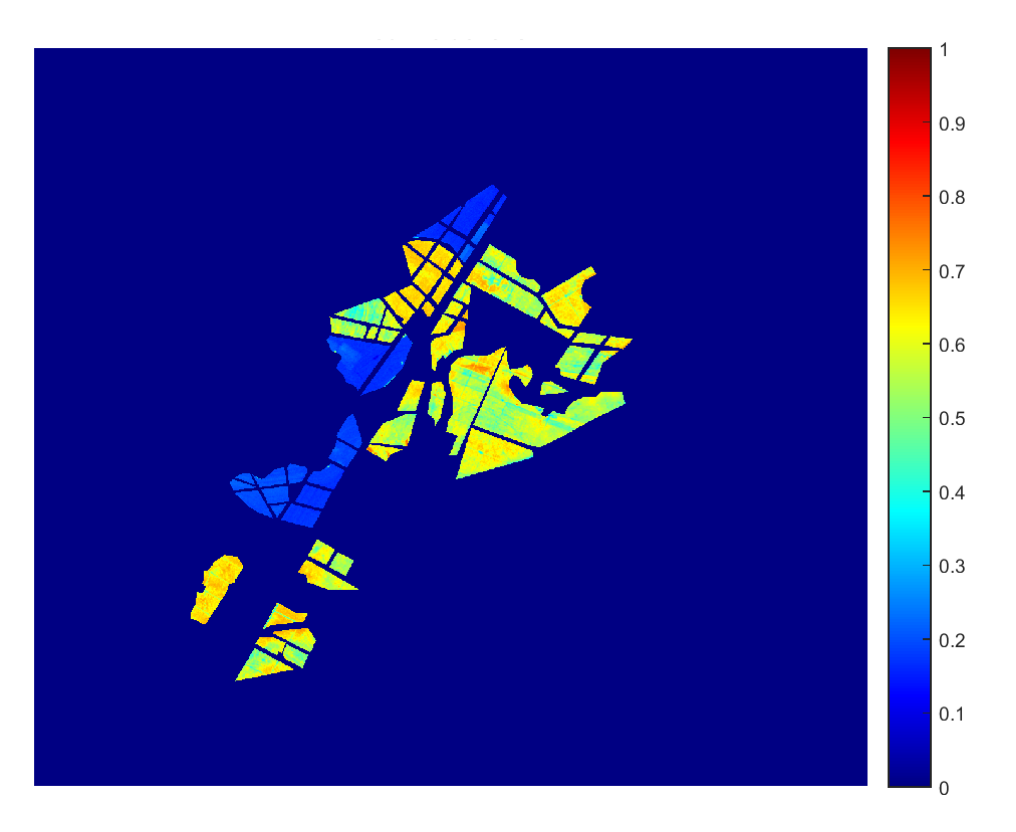

Figura 15 – Média de NDVI de junho de 2018 com imagens do Sentinel-2. Fonte: Autor (2019)

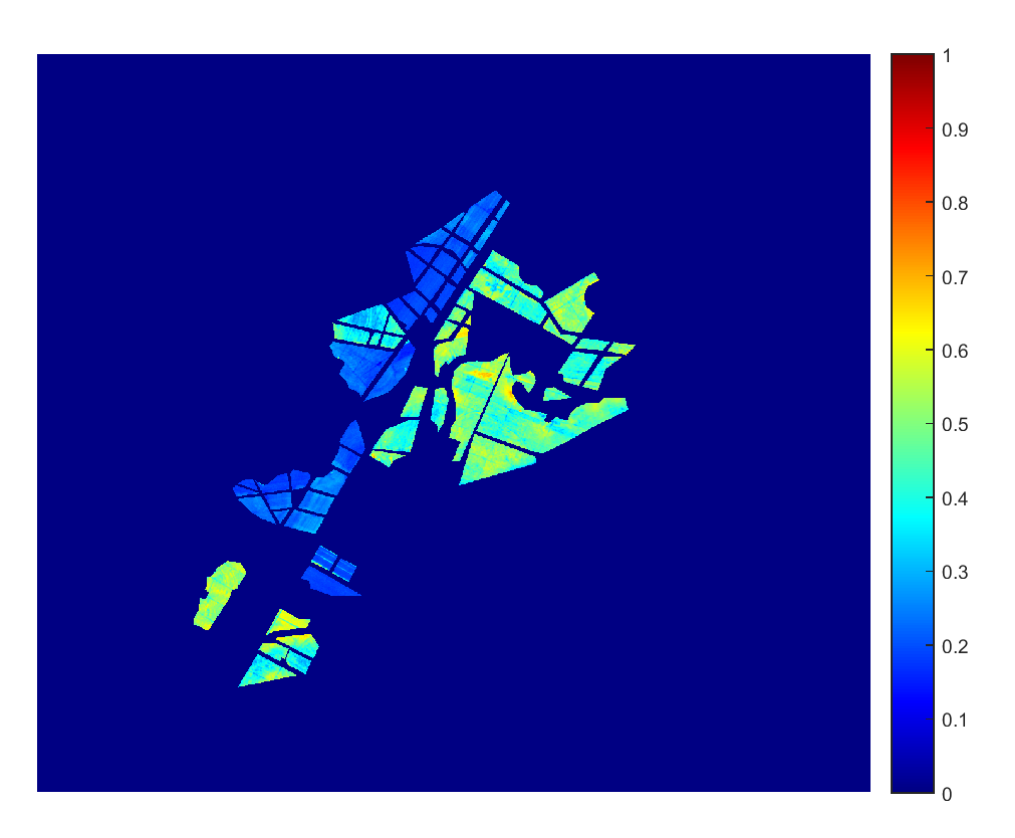

Figura 16 – Média de NDVI de julho de 2018 com imagens do Sentinel-2. Fonte: Autor (2019)

<span id="page-46-0"></span>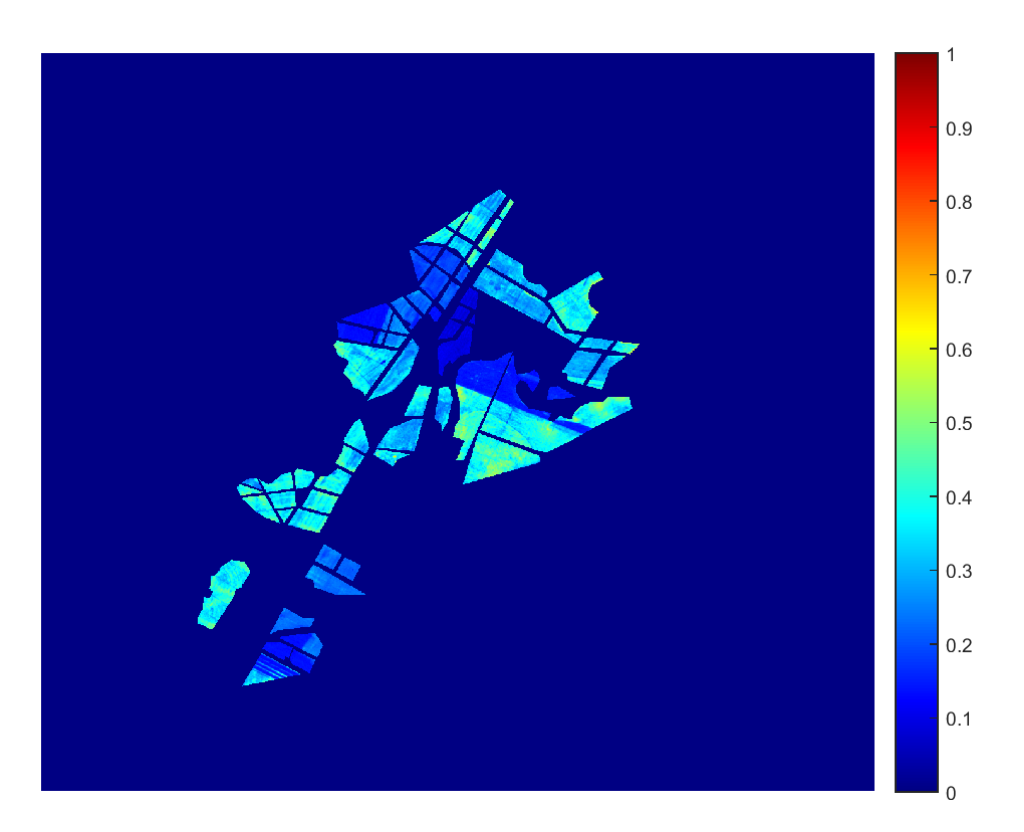

Figura 17 – Média de NDVI de agosto de 2018 com imagens do Sentinel-2. Fonte: Autor (2019)

Como há algumas lavouras que já foram cortadas em junho, algo normalmente esperado a partir de setembro, supõem-se que os talhões correspondem a diferentes variantes de cana-de-açúcar ou que foram plantadas em épocas diferentes. Isso permite que se possa processar a cana em um período mais distribuído ao longo dos meses. Percebe-se também levemente algumas variações dentro dos talhões, tanto de um mês para outro (temporal) quanto em diferentes partes do talhão (espacial).

Na Figura [18,](#page-47-0) é mostrado com mais detalhe essa variabilidade.

Nela, são observadas duas regiões menores, representadas pelo polígono C da Figura [7.](#page-38-0) Na feição inferior, o padrão está em conformidade com o calendário fenológico apresentado na Tabela [1](#page-24-0) e [2](#page-24-1) no início do estudo. Em março, na Figura [18a,](#page-47-0) há um vermelho quase uniforme, o que representa alta cobertura de folhas. Em maio, na Figura [18b,](#page-47-0) a imagem começa a ter mais granulações em laranja e amarelo, o que representa o término da fase de desenvolvimento. Em julho, na Figura [18c,](#page-47-0) a região esta bem esverdeada, com alguns regiões amareladas e outras azuladas, já na fase de senescência. Em setembro, na Figura [18d,](#page-47-0) é possível se observar o início da colheita no meio da região por uma faixa estreita azul escura e homogênea.

Em análise ao talhão da feição superior, ainda da Figura [18,](#page-47-0) o ciclo demonstra estar algumas semanas adiantado ou, de outro modo, que tem mais anos consecutivos de rebrotagem. Em março, há muitos granulados em laranja e amarelo; em julho, já existem

<span id="page-47-0"></span>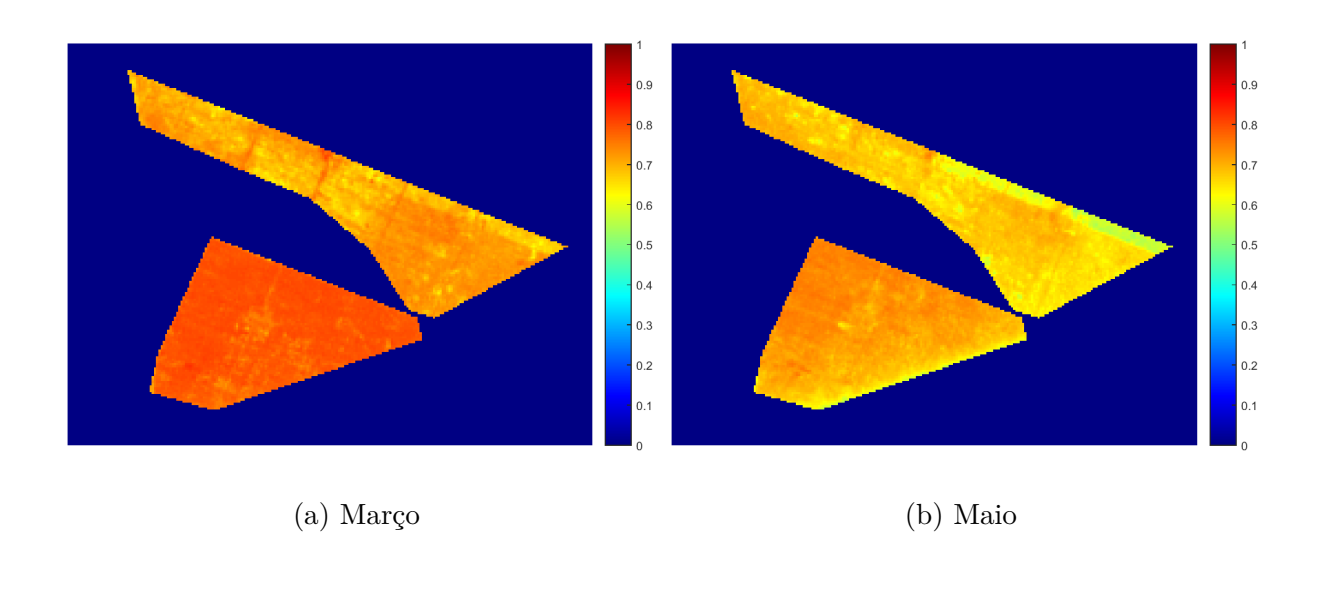

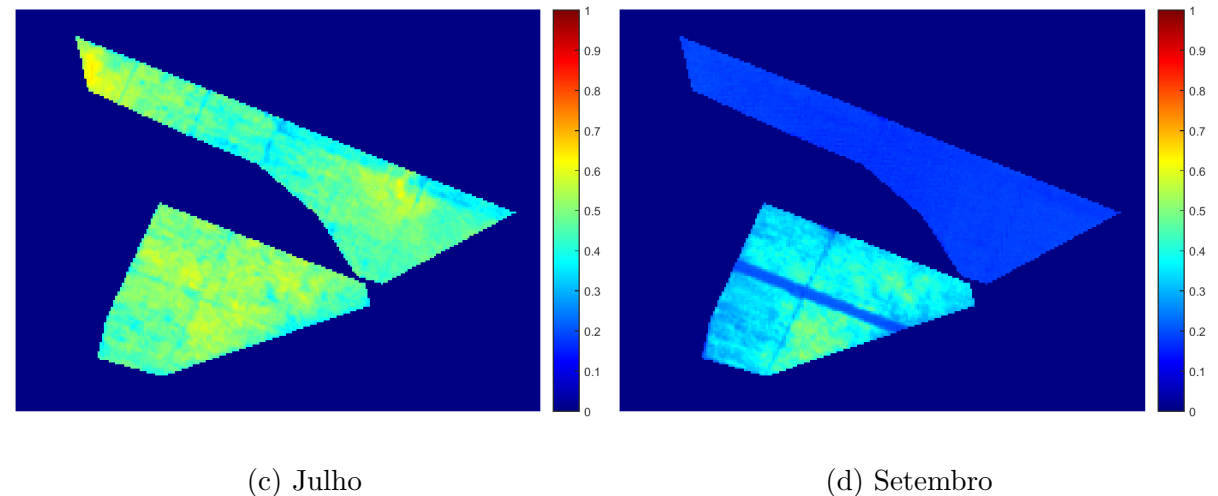

Figura 18 – NDVI em talhões selecionados ao longo de alguns meses de 2018, mostrando a variabilidade espacial nas plantações. Fonte: Autor (2019)

partes consideráveis em azul; e em setembro, estava toda colhida.

No canto nordeste destes talhões parece haver alguma anomalia, sendo mais visível em maio, quando essas regiões estão bem esverdeadas. Em março, os NDVIs dessas áreas estão menores e em julho ficam mais em evidência as tonalidades mais azuladas. Podem significar alguma perda de produtividade nesta área ou ocorrência de espécie invasora.

#### 4.2 Limiarização

Para melhor distinguir essas regiões, os dados NDVI foram limiarizados para se identificar aqueles que estão mais abaixo da média do talhão. Um dos primeiros resultados interessantes foi a comparação entre os satélites Landsat-8 e Sentinel-2.

Na Figura [19,](#page-48-0) são mostradas duas imagens de um talhão em período próximo de aquisição. Ao mesmo tempo que se percebe uma boa correlação entre as zonas que representam menor NDVI, percebe-se a maior resolução espacial do Sentinel-2.

<span id="page-48-0"></span>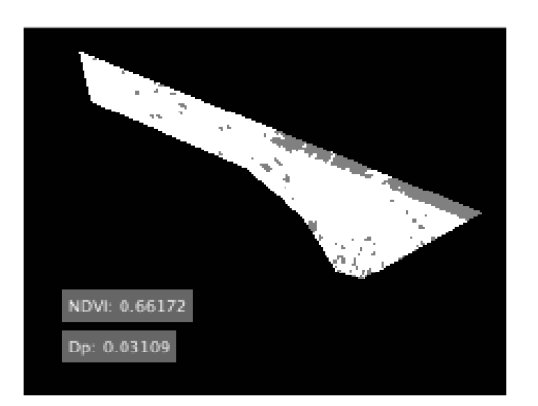

(a) Limiarização com Sentinel-2 (b) Limiarização com Landsat-8

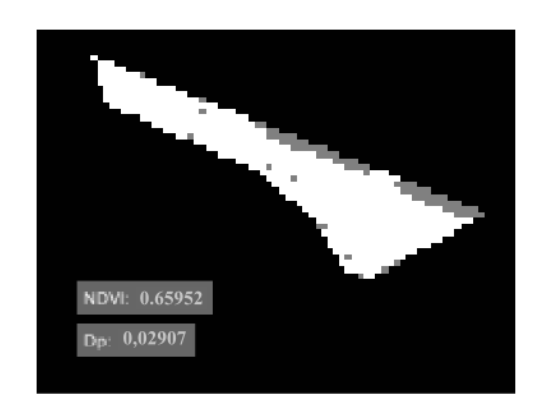

Figura 19 – Comparação entre a limiarização utilizando o Sentinel-2 e o Landsat-8 em imagens de Maio de 2018. Fonte: Autor (2019)

Para análise da região do polígono C, com uso das imagens do satélite europeu, foi selecionada apenas a feição inferior. Isso visa buscar uma região que tenha mesmas características, como mesma variante, mesmo mês de último corte, mesmo ano consecutivo de rebrota etc.

No destaque 1 da Figura [20b,](#page-49-0) a região com os menores NDVIs se concentram na parte sul do polígono, que faz fronteira com uma estrada de chão. Isso não significa, no entanto, que esta região seja vegetação natural, pois ela tem características espectrais de canavial. Nos meses seguintes essas características permanecem, ainda que não tão expressivamente, e em anos anteriores também - indicações de menor produtividade nas proximidades da estrada.

Esse tipo de padrão ao longo de meses, entretanto não pode ser confundido com padrões de estrutura, outros tipos de vegetação ou objetos. Na Figura [20c,](#page-49-0) por exemplo, se destacou a região 2, no centro do talhão, e ela é vista em todas as quatro imagens, com maior ou menor extensão, e está em imagens nos anos 2016 e 2017 também. Por essa constância, percebe-se que existe uma estrutura nesta região e não alguma anomalia. Os efeitos dessa estrutura, no entanto, são irrelevantes para a limiarização.

<span id="page-49-0"></span>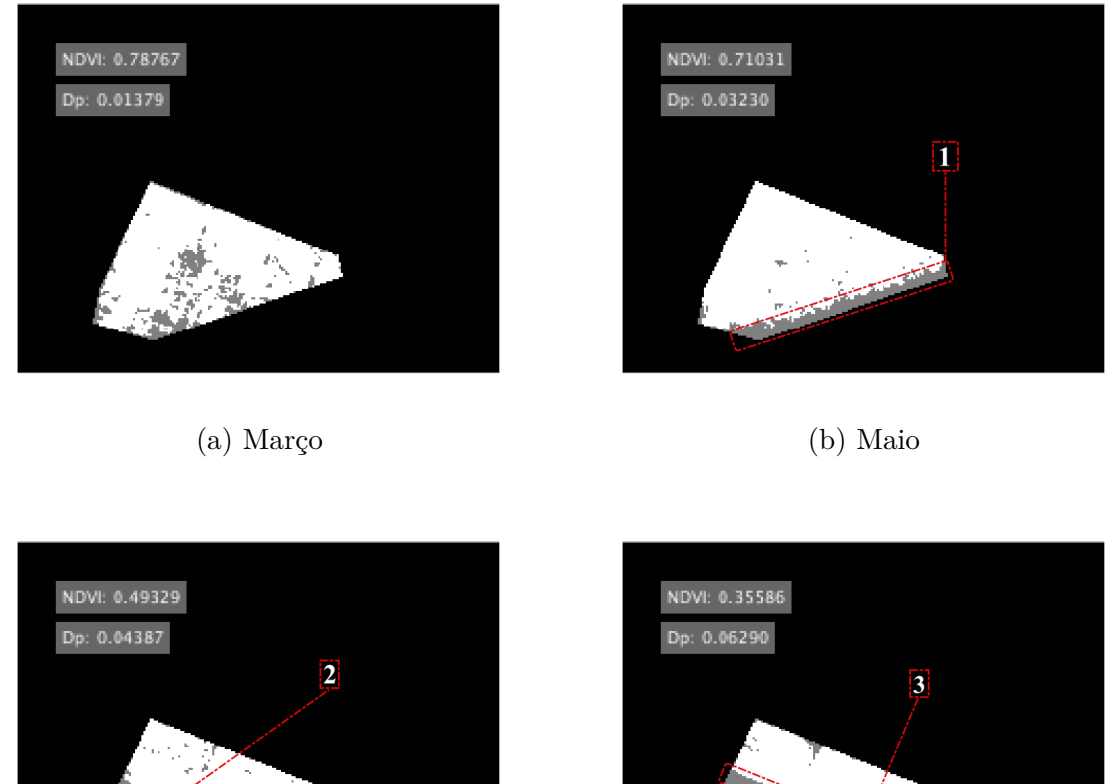

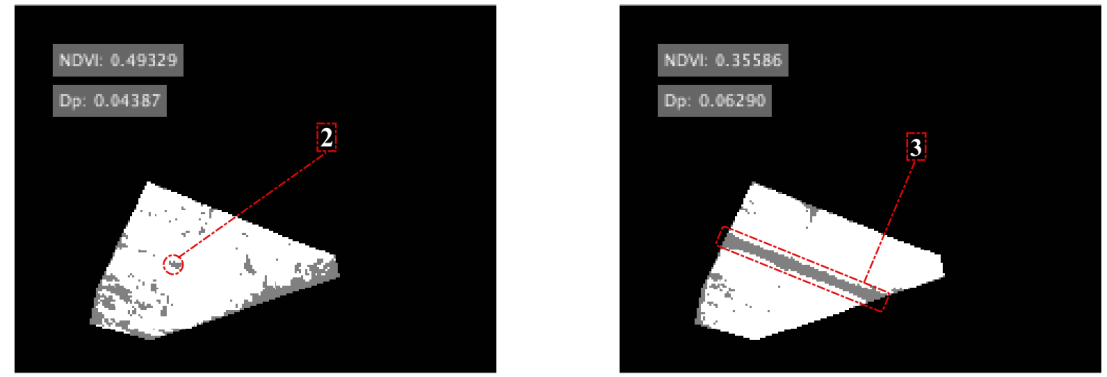

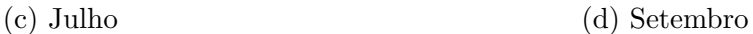

Figura 20 – Limiarização das regiões com NDVIs abaixo da diferença entre NDVI e Dp ao longo de 2018 em imagens do Sentinel-2. Fonte: Autor, 2019

Na Figura [20d,](#page-49-0) o padrão da área 3 é da região que acabou de ser cortada, como falado anteriormente e tampouco deve ser confundido com anomalias.

### 4.3 Avaliação de ganho na produção

Conforme foi explicado na metodologia, para saber o aumento da produção caso toda região tivesse um alto NDVI, estimou-se um acréscimo no índice até a média nas regiões em cinza obtidos na limiarização. Suas médias reais e ideias no polígono C são apresentadas na Tabela [7.](#page-50-0) Para tal análise, em conformidade com Vanzela (2015), utilizouse a imagem do mês de junho, que foi o  $10^{\circ}$  após o último corte.

Em seguida, considerou-se a otimização da safra, agora expressa em toneladas. Na feição inferior a produtividade projetada foi de 111,4 t e o melhoramento previsto em seus índices fariam a produção subir para 113,0 t, um acréscimo de 1,47%. Já a feição superior obteve uma produtividade estimada de 103,2 t e, após passar pelo tratamento corretivo

|          | Média NDVI | Média NDVI |
|----------|------------|------------|
| Feições  | Real       | Ideal      |
| Superior | 0,5572     | 0,5695     |
| Inferior | 0.6054     | 0,6151     |

<span id="page-50-0"></span>Tabela 7 – Estimativas acréscimo no NDVI nos talhões do polígono C em caso de melhoramento nas regiões menos produtivas

nas regiões em cinza, espera-se um aumento de 2,03%, alcançando um total de 105,3 t. Ambos os talhões, portanto tiveram um total de 3,7 t. Na Figura [8](#page-50-1) são mostrados esses resultados.

<span id="page-50-1"></span>Tabela 8 – Estimativas de produtividade para os talhões do polígono C

|          | Produção   | Produção    |
|----------|------------|-------------|
| Feições  | Real $(t)$ | Ideal $(t)$ |
| Superior | 103,2      | 105,3       |
| Inferior | 111,4      | 113.0       |

## <span id="page-52-0"></span>5 Discussão

Como mostrado nos resultados, foi possível por meio de NDVI observar padrões fenológicos e de produção nas lavouras e inferir informações, como, por exemplo, identificar diferentes variantes ou distintos estágios de plantio entre os talhões, como apresentados nas Figuras [14](#page-44-0) a [17.](#page-46-0) Outro aspecto interessante, dada a alta correlação entre biomassa e NDVI, foi a observação de diferenças dentro de talhões, como mostrado na Figura [18.](#page-47-0)

O resultado da boa correlação entre os NDVI médios dos satélite, de 0,985, é corroborado por Mandanici e Bitelli (2016), que em 4 imagens de diferentes locais obteve um coeficiente de Pearson maior que 0,98 entre os NDVIs do Sentinel-2 e do Landsat-8. Contudo, haveria algumas questões a serem verificadas caso fossem relacionar imagens em outras bandas, como a necessidade de reamostragem devido a diferença nas resoluções espaciais e verificar a compatibilidade radiométricas entre os sensores [\(MANDANICI;](#page-57-1) [BITELLI,](#page-57-1) [2016\)](#page-57-1).

Os dois satélites foram utilizados na análise NDVI para estudo dos padrões fenológicos e a partir da limiarização foi escolhido apenas o Sentinel-2. A razão para isso fica evidente na Figura [19](#page-48-0) que mostra a limiarização com imagens de ambos os satélites. Nela o satélite europeu apresenta uma resolução espacial mais refinada, o que implica maior precisão. Essa resolução poderia ser melhorada por satélites com resolução espacial e temporal ainda maior, como por exemplo o RapidEye, com 5 metros por pixel e revisita diária, ou o Spot 6/7, com 6 metros por pixel e revisita também diária, sendo ambos satélites comerciais.

Entretanto, independente de qual satélite óptico se escolha, um dos desafios desse sistema é a observação nos meses do auge do período chuvoso, novembro a fevereiro, cujas nuvens impedem a observação dos canaviais. De fato, não se obteve em 3 anos qualquer imagem em dezembro em nenhum dos satélites escolhidos. Para esses meses, o sistema pode ser adaptado para receber dados fornecidos por sensores embarcados em um VANT. Alternativamente, o sistema poderia ser melhorado a fim de utilizar imagens SAR como proposto por Veloso (2017).

Mesmo assim, o sistema permitiu boas análises em todo o resto do ano e ainda uma avaliação das áreas de menor produtividade e o quanto seria o ganho de produção a partir de otimização das partes menos produtivas de cada talhão.

Esse tipo de aferição é relevante no agronegócio, onde se busca otimizar o lucro em todas as análises, mesmo que não se atinja a produção ideal. Um exemplo disso é que no corte, não se espera o talhão atingir o nível de concentração de sacarose ótimo; a colheita é feita a partir do momento em que se atinge um nível mínimo que seja economicamente <span id="page-53-0"></span>vantajoso [\(MARIN,](#page-57-2) [2014\)](#page-57-2).

Com o ganho de produção apresentado na Tabela [8](#page-50-1) de cerca de quatro toneladas e as áreas que devem ter sua produtividade aumentada na Figura [20,](#page-49-0) o agricultor consegue verificar o quanto seria necessário de recursos, onde direcionar e se isso seria lucrativo. Adicionalmente, esse tipo de análise pode reduzir o desperdício de água e o uso excessivo de produtos químicos, uma vez que se saiba a quais áreas alocar o sistema de irrigação e de pesticidas.

Uma observação que deve ser feita é acerca de uma limitação na metodologia utilizada na limiarização e a avaliação de ganho de produção. Caso em muitas áreas do talhão se observe um NDVI abaixo do esperado para o estágio, o método pode não representar bem o ganho real de aumento de produtividade, nem tampouco todas as áreas que precisam ser otimizadas. Para tanto deve-se fazer uma análise NDVI do talhão e comparar com o que é padrão para o estágio.

## 6 Conclusão

Conclui-se que é possível realizar um sistema de monitoramento de cana- de-açúcar por sensoriamento remoto. Dados obtidos in loco, tais como variante utilizada, data de último corte, ano consecutivo de rebrota, posição exata dos talhões ou se o canavial enfrenta algum tipo específico de adversidade, são importantes na precisão dos resultados. Contudo, mesmo com o uso de tão somente imagens de satélite e literatura adequada o desenvolvimento de um sistema de monitoramento de cana de açúcar por sensoriamento remoto permite obter resultados iniciais bem interessantes.

A análise de NDVI realizada no estudo demonstrou consistência com o padrão fenológico da cana-de-açúcar e, deste modo, foi possível inferir informações com base nesse índice.

Ainda mais, dois métodos foram apresentados para auxiliar o agricultor em tomadas de decisões. No primeiro, na limiarização, classificaram-se as regiões com menores NDVI. No segundo, na avaliação de ganho de produtividade, pôde-se verificar de forma objetiva se é economicamente vantajoso o melhoramento das áreas com baixa performance, uma vez que se passa a conhecer a estimativa no ganho da produção.

Para trabalhos futuros, sugere-se: ampliar o sistema para utilizar dados de sistema SAR ou VANT; e verificação dos métodos propostos com dados *in situ*.

## Referências

BÉGUÉ, A. et al. Remote sensing and cropping practices: A review. *Remote Sensing*, Multidisciplinary Digital Publishing Institute, v. 10, n. 1, p. 99, 2018. Citado 2 vezes nas páginas [21](#page-22-0) e [24.](#page-25-0)

<span id="page-56-0"></span>BNDES. *Panoramas Setoriais 2030*. 2017. Citado 2 vezes nas páginas [21](#page-22-0) e [35.](#page-36-1)

CAMPBELL, J. B.; WYNNE, R. H. *Introduction to remote sensing*. [S.l.]: Guilford Press, 2011. Citado na página [28.](#page-29-0)

CHEMURA, A.; MUTANGA, O.; DUBE, T. Separability of coffee leaf rust infection levels with machine learning methods at sentinel-2 msi spectral resolutions. *Precision Agriculture*, v. 18, n. 5, p. 859–881, Oct 2017. ISSN 1573-1618. Disponível em: [<https://doi.org/10.1007/s11119-016-9495-0>.](https://doi.org/10.1007/s11119-016-9495-0) Citado na página [33.](#page-34-0)

CONAB. *Acompanhamento da safra brasileira de cana-de-açúcar: Safra 2016/17 - N.3*. 2016. Citado na página [32.](#page-33-0)

CONAB. *Acompanhamento da safra brasileira de cana-de-açúcar: Safra 2017/18 - N.2*. 2017. Citado na página [32.](#page-33-0)

CONAB. *Perfil do Setor do Açúcar e do Etanol no Brasil - Edição para a safra 2014/2015*. 2017. Citado 2 vezes nas páginas [13](#page-14-0) e [23.](#page-24-2)

CONAB. *Acompanhamento da safra brasileira de cana-de-açúcar: Safra 2018/19 - N.3*. 2018. Citado na página [32.](#page-33-0)

CâMARA, G. M. S. Ecofisiologia da cultura da cana-de-açúcar. 1993. Citado na página [24.](#page-25-0)

<span id="page-56-1"></span>ESA. *Sentinel-2 User Handbook*. 2015. Citado 4 vezes nas páginas [13,](#page-14-0) [29,](#page-30-0) [36](#page-37-1) e [38.](#page-39-0)

FERNANDES, J. L.; ROCHA, J. V.; LAMPARELLI, R. A. C. Sugarcane yield estimates using time series analysis of spot vegetation images. *Scientia Agricola*, scielo, v. 68, p. 139 – 146, 04 2011. ISSN 0103-9016. Disponível em: [<http://www.scielo.br/scielo.php?](http://www.scielo.br/scielo.php?script=sci_arttext&pid=S0103-90162011000200002&nrm=iso) [script=sci\\_arttext&pid=S0103-90162011000200002&nrm=iso>.](http://www.scielo.br/scielo.php?script=sci_arttext&pid=S0103-90162011000200002&nrm=iso) Citado 2 vezes nas páginas [21](#page-22-0) e [32.](#page-33-0)

FORMAGGIO, A. R.; SANCHES, I. D. *Sensoriamento remoto em agricultura*. [S.l.]: Oficina de Textos, 2017. Citado 4 vezes nas páginas [21,](#page-22-0) [24,](#page-25-0) [25](#page-26-0) e [26.](#page-27-0)

<span id="page-56-2"></span>GONZALEZ, R. C.; WOODS, R. C. *Processamento digital de imagens .* [S.l.]: Pearson Educación, 2009. Citado na página [39.](#page-40-2)

HUETE, A. R. A soil-adjusted vegetation index (savi). *Remote sensing of environment*, Elsevier, v. 25, n. 3, p. 295–309, 1988. Citado na página [31.](#page-32-0)

MAINI, A. K. *Satellite technology: principles and applications*. Third. [S.l.]: John Wiley and Sons Ltd, 2014. Citado na página [28.](#page-29-0)

<span id="page-57-1"></span>MANDANICI, E.; BITELLI, G. Preliminary comparison of sentinel-2 and landsat 8 imagery for a combined use. *Remote Sensing*, v. 8, n. 12, 2016. ISSN 2072-4292. Disponível em:  $\langle$ https://www.mdpi.com/2072-4292/8/12/1014>. Citado na página [51.](#page-52-0)

<span id="page-57-2"></span>MARIN, F. R. *Eficiência de produção da cana-de-açúcar brasileira: estado atual e cenários futuros baseados em simulações multimodelos*. 263 p. Dissertação (Mestrado) — Universidade de São Paulo (USP), Piracicaba (SP), 2014. Citado 3 vezes nas páginas [21,](#page-22-0) [24](#page-25-0) e [52.](#page-53-0)

MARTÍNEZ, M.; JOEL, L. Relationship between crop nutritional status, spectral measurements and sentinel 2 images. *Agronomía Colombiana*, Universidad Nacional de Colombia, Facultad de Agronomía, v. 35, n. 2, p. 205–215, 2017. Citado 2 vezes nas páginas [11](#page-12-0) e [28.](#page-29-0)

MENESES, P. R.; ALMEIDA, T. d. et al. *Introdução ao processamento de imagens de sensoriamento remoto*. [S.l.: s.n.], 2012. Citado 3 vezes nas páginas [25,](#page-26-0) [26](#page-27-0) e [32.](#page-33-0)

MOREIRA, M. A. *Fundamentos do sensoriamento remoto e metodologias de aplicação*. [S.l.]: UFV, 2005. Citado 3 vezes nas páginas [11,](#page-12-0) [30](#page-31-0) e [31.](#page-32-0)

NOVO, E. M. L. de M. *Sensoriamento Remoto: princípios e aplicações*. [S.l.]: Blucher, 2010. Citado na página [31.](#page-32-0)

OLIVEIRA, G. S. *Produtividade de Biomassa de Cana-de-Açúcar em Função dos Índices de Vegetação Utilizando Técnicas de Sensoriamento Remoto*. 80 p. Dissertação (Mestrado) — Universidade Estadual Paulista (UNESP), Jaboticabal (SP), 2015. Citado 2 vezes nas páginas [24](#page-25-0) e [32.](#page-33-0)

RUDORFF, B. F. T. et al. Studies on the rapid expansion of sugarcane for ethanol production in são paulo state (brazil) using landsat data. *Remote sensing*, Molecular Diversity Preservation International, v. 2, n. 4, p. 1057–1076, 2010. Citado na página [24.](#page-25-0)

SANTOS, J. E. O. *Evapotranspiração da Cana-de-Açúcar Obtida por Sensoriamento Remoto no Município de Botucatu - SP*. 76 p. Dissertação (Mestrado) — Universidade Estadual Paulista (UNESP), Botucatu (SP), 2016. Citado 2 vezes nas páginas [23](#page-24-2) e [24.](#page-25-0)

TRANSON, J. et al. Survey of hyperspectral earth observation applications from space in the sentinel-2 context. *Remote Sensing*, v. 10, n. 2, 2018. ISSN 2072-4292. Disponível em: [<https://www.mdpi.com/2072-4292/10/2/157>.](https://www.mdpi.com/2072-4292/10/2/157) Citado na página [32.](#page-33-0)

<span id="page-57-0"></span>USGS. *Landsat-8 Data Users Handbook*. 2019. Citado 5 vezes nas páginas [13,](#page-14-0) [29,](#page-30-0) [30,](#page-31-0) [36](#page-37-1) e [38.](#page-39-0)

VANZELA, L. S. et al. Sensoriamento remoto para estimar a produtividade de biomassa de cana-de-açúcar. 2015. Citado na página [32.](#page-33-0)

WHITE, J. et al. Detecting mountain pine beetle red attack damage with eo-1 hyperion moisture indices. *International Journal of Remote Sensing*, Taylor & Francis, v. 28, n. 10, p. 2111–2121, 2007. Citado na página [33.](#page-34-0)

Apêndices

# APÊNDICE A - Cut.m

```
1 clear all ; clc
2\% INPUT
3 pasta in = 'Sentinel2';
4 pasta out = 'Cortadas';
   poligono = iregi \ o2 \ .\\overline{5}\mathbf{6}7 % Codigo
s \ a = \text{dir}(\text{pasta}_i; \%) buscar nomes das imagens
   a(1:5) = []; % apagar nomes de pastas
\boldsymbol{9}10for i = 1: length (a) -111% ler cada imagem
12\lceil \text{img}, R \rceil = \text{geotiffread} (\text{strcat}(\text{pasta\_in}, \cdot / \cdot, a(\text{i}).name));13
        % se e Sentinel-2 vai requerer reamostragem
14if pasta_in(1)='S'
15
             \%reamostragem
16
             if size(img,1) \approx 1098017
                  n = \text{uint16}(zeros(10980, 10980));18
                  r = 10980 / size (img, 1);19
                   for l=1: size (\text{img}, 1)20
                        for c=1: size (\text{img}, 2)21
                             for i = 0: r-122
                                for i=0:r-123
                                  n(r*c-j, r*1-i i) = img(1, c);24end
25
                             end
26
                        end
27end
28
                  img = n;29else
30
                  R1 = R;31
             end
32
        end
33
34
        % Leitura do poligono para o corte
35
```

```
S = \text{shaperead}(\text{strcat}(\text{'poligonos'}, \cdot / \text{'}, \text{poligon}));x = S.X(1: length(S.X)-1);38 \quad y = S \cdot Y(1 : length(S \cdot Y) - 1);[row, col] = map2pix(R1, x, y);40 mask = \text{poly2mask}(\text{col}, \text{row}, \text{size}(\text{img}, 1), \text{size}(\text{img}, 2));41 [ \begin{bmatrix} \ln h , \quad \text{column} \end{bmatrix} = \text{find} (\text{mask} == 1);r \cdot r \cdot r = \lceil \min(\text{column}) \min(\text{link}) \max(\text{column}) - \min(\text{column}) \max(\text{link}) \rceil-\min(\ \lnh\ ) \ \};
43 % construcao da nova imagem
44 subImage = imcrop(img, rect);
45 xi = [rect(1) - .5, rect(1) + rect(3) + .5];46 yi = [rect(2) - .5, rect(2) + rect(4) + .5];47 [xlimits, ylimits] = intrinsicToWorld (R1, xi, yi);
48 subR = R1;
49 subR. RasterSize = size (subImage);
50 \qquad \text{subR} \cdot \text{XLimWorld} = \text{sort}(\text{xlimits});51 subR. YLimWorld = sort (ylimits);
\text{is} info = geotiffinfo (strcat (pasta_in, '/',a(i).name));
53 % salvar imagem cortada
\text{filename} = \text{strcat}(\text{pasta}_i, \cdot), \text{pasta}_i, \cdot), \text{a}(i) \text{.name});
55 geotiffwrite (filename, subImage, subR, ...
{}^{56} ' GeoKeyDirectoryTag', info. GeoTIFFTags.
                     GeoKeyDirectoryTag ) ;
```
<sup>57</sup> end

# APÊNDICE B – AnaliseNDVI.m

```
1 clear; close all; clc;
2 %% INPUTs
3 \text{ ano} = '2017 ;
4 pasta_in = 'Talhao'; \% 'Talhao' 'Cortadas'
5 pasta_out = 'talhao2';
6 plataforma = 'Landsat8'; \% 'Sentinel2'
\sigma com_sem_mascara = 1; \% Para ter mascara 1, para n o 0
\alpha arquivo_mascara = 'talhao2.shp';
9 p_masc = [60 79]; % L8: 60 79 , 389 438 // S2: 181 237 , 1164
       1317
10
11 \frac{90}{8} ler os arquivos
12 \text{ img} = \text{dir} (\text{plataforma});
13 \text{ img } (1:2) = [];
14 \text{ img}(\text{length}(\text{img}) - 6:\text{length}(\text{img})) = [];
15
16 % eliminar SWIR
17 cont = [ ;
18 for i = 1: length (\text{img})19 if \text{img}(\text{i}) \cdot \text{name}(11) = '6'20 cont = \lceil \text{cont} \rceil;
21 end
22 end
23 \text{ img (cont)} = [];
24
25\% eliminar outros anos
26 cont = [ ;
27 for i = 1: length (\text{img})28 if img(i) . name(4) \leftharpoonup = ano(4)29 \qquad \qquad \text{cont} = [\text{cont } i];30 end
31 end
32 \text{ img (cont)} = [];
33
34\% identificar meses sem imagem
```

```
35 meses_sem_img = \begin{bmatrix} 1 & 2 & 3 & 4 & 5 & 6 & 7 & 8 & 9 & 10 & 11 & 12 \end{bmatrix};
36 for i =1: length (img)
37 meses sem img ( meses sem img==st r 2 d o u bl e (img ( i ) . name (5 : 6 ) ) )= \lceil \rceil ;
38 end
39 meses = \left[ ' Janeiro
40 ' Fevereiro'
41 \cdot M a r o
42 ' A b ril '
43 'Maio '
44 ' Junho '
45 ' Julho
46 ' Agosto '
47 ' Setembro '
48 ' Outubro '
49 'Novembro '
50 ' Dezembro ' ];
51 % Ler imagens
52 img<sub>R</sub> = uint16 (\text{zeros}(p\_masc(1), p\_masc(2), 12));
53 img_NIR = \text{uint16} (\text{zeros} ( \text{p\_masc} (1) , \text{p\_masc} (2) , 12 ) );
54 for j = 1: length (img)55 % S e n ti n el −2 ou Landsat ?
56 if pasta in ( 1 ) = 'S' % Se sentinel
57 if \text{img}(\text{i}) \cdot \text{name}(25:26) = \text{i}04\begin{array}{rcl} \text{58} \end{array} [nR,RR] = geotiffread (strcat ('Sentinel2/', pasta_in,'
                      \left/ \right., \text{img}(\text{j}) \cdot \text{name}) ;
59 \text{img\_R} (:,:, str2double (img(j).name (12:13))) = nR;
60 end
61 if \text{img}(\text{i}) \cdot \text{name}(25:26) = \text{i}0862 [nNIR, RNIR] = geotiffread(\text{strcat}('Sentinel2/',pasta_in , ' / ', img ( j ) . name ) ;
63 img_NIR(i, : , str2d o u ble (img(j). name (12:13) ) ) = nNIR;
64 end
65 else % Se landsat
66 if \text{img}(\text{i}) \text{.name}(11) = '4'\begin{array}{rcl} \text{67} \quad \text{[nR,RR]} & = & \text{geotiff} \text{read} \left( \text{strcat} \left( \text{'Landsat8} / \text{'}, \text{pasta\_in} \right. \right) \end{array}\langle, img( j ) . name) ) ;
68 img_R(:,:,str2double(img(j).name(5:6))) = nR;
69 end
```

```
if img(i) .name(11) = '5'70
                    [nNIR, RNIR] = geotiffread (strcat ('Landsat8/',
71
                       pasta in, '/ , img(j) . name));
                   img NIR(:,:,str2double(img(j).name(5:6))) = nNIR;
72end
73
         end
74
    end
75
76
   % Importar o Poligono para criar a mascara
7778
    if com sem mascara
79
         S =shaperead(strcat('poligonos','/',arquivo mascara));
80
         mask = zeros(p\_max(1), p\_max(2));81
         for i=1: length (S)82
              x = S(i) \cdot X(1: length(S(i) \cdot X) - 1);83
              y = S(i) \cdot Y(1: length(S(i) \cdot Y) - 1);84
              \lceil \text{row}, \text{col} \rceil = \text{map2pix}(RR, x, y);85
              bw = poly2mask(col, row, p\_masc(1), p\_masc(2));86
              \text{mask} = \text{mask} + \text{bw};87
         end
88
         \text{mask} = \text{uint16} (\text{mask} > 0);\overline{8}end
90
91
   % Multiplicar pela mascara, achar a reflectancia e NDVI
92
    if pasta_in(1) = 'S' % Se sentinel93
         ndVI = \text{zeros}(p\_max(1), p\_max(2), 12);94
    else
95
         ndVI = -1*ones(p \; \text{mas}(1), p \; \text{mas}(2), 12);96end
97
   R = \text{uint16}( \text{zeros}(p\_max(1), p\_max(2), 12)); \text{ NIR} = R;98
    Factor \text{ mult } =2.0000E-05; Fator_add = -0.100000;
99
    for m = 1:12100if ismember (m, \text{meses}) sem img)
101
              continue:
102end
103
         if com sem mascara
104img R(:,: ., m) = img R(:,: ., m) . * mask;105
              img NIR (: , : ,m) = img NIR (: , : ,m) \cdot * mask;
106
```
end 107

```
if pasta_in(1)='L' % Se landsat
108
                R(:,:,m) = \text{Factor\_mult*double}(\text{img\_R}(:,:,m)) + \text{Factor\_add};109
                NIR(:,:,m) =Fator mult*double(img NIR(:,:,m)) +
110
                    Fator add;
          end
111
          \text{ndVI} (:,:,m) = (NIR(:,:,m) - R(:,:,m))./(NIR(:,:,m) + R(:,:,m)
112
              )) ;
    end
113
114
115
    k = find (isnan (ndVI));116
    \text{ndVI}(k) = -1;117
    ndVI(isan (ndVI)) = -1;118
119
    W. Limiarizacao
120
          problem = \text{uint8}( \text{zeros}(p\_max(1), p\_max(2), 12));121
          proble = \text{uint8}( \text{zeros}(p \text{ masc}(1), p \text{ masc}(2)));
122
          mediaNDVI = \text{zeros}(1,12); despad = \text{zeros}(1,12);
123
124
          for iii = 1:12125
                if ismember(iii, meses_sem_img)
126
                      continue
127
                end
128
129
                \text{ndVIm} = \text{ndVI}(:,:,: iii);
130
131
                if pasta in (1) = S' % Se sentinel
132
                      \mathrm{nd}\mathrm{V}\mathrm{In}0 = \mathrm{nd}\mathrm{V}\mathrm{Im}(\mathrm{nd}\mathrm{V}\mathrm{Im}\sim=-1);133
                else
134
                      \mathrm{nd}\mathrm{VIn}0 = \mathrm{nd}\mathrm{VIm}(\mathrm{nd}\mathrm{VIm}\mathrm{>0});135
                end
136
137
                medianDVI(iii) = mean(mean(ndVIn0));138
                despad(iii) = std(reshape(ndVIn0, [], 1);
139
                \text{probe}(\text{ndVIm}\text{>=}\text{medianDVI}(\text{iii})-\text{despad}(\text{iii})) = 255;140
                proble(ndVIm<(medianDVI(iii)-despad(iii)) \& ndVIm>0) =
141
                    128;142
                if pasta in (1) = S' % Se sentinel
143
```

```
\text{probe}(\text{ndVIm}==-1) = 1;144
             else
145
                  \text{probe}(\text{ndVIm}==0) = 1;146
             end
147
148
             problem(:, :, iii) = probe;149
        end
150
151
         % graficos areas abaixo da media
152
        NDVI_dp = zeros(12,2);153
        text str = cell(2,1);154
        for i=1:12155
             if ismember (i, meses_sem_img)
156
                  continue
157
             end
158
             if pasta_in(1) = 'S' % Se sentinel159
                  text_{\text{str}}\ = ['NDVI: ' num2str(mediaNDVI(i), '%0.5f'
160
                     \big) :
                  text\_str{2} = [\n    'Dp: 'num2str(despad(i), \n    '%0.5f')]161
                  position = [20 \ 20; \ 20 \ 40];162
                  box\_color = {'white', 'white', 'white'}163
                  texto = insertText(problem(:, :, i), position, text_str,164
                       \ddotsc'FontSize', 8, 'BoxColor', box color, '
165
                          BoxOpacity', 0.4, 'TextColor', 'white') ;
                 % talhao2: 20 150 talhao3: 20 20
166
                  figure
167
                  imshow(texto)168
                  title (strcat (meses (i, :), 'de', ano));
169
             else
170
                  NDVI dp(i,:) = [medianDVI(i) despad(i)];171
                  figure
172
                  \infty (problem (:, :, : ...))
173
                  title (strcat (meses (i, :), ' de ',ano));
174
175
             end
             if com sem mascara
176
                  if pasta in (1) = ^{\prime} L' % Se lands at
177
                       print (gcf, strcat ('Landsat8/', pasta_out,'/','
178
                          BWtalhao', ano, int2str(i), '-', meses(i,:),'.png
```
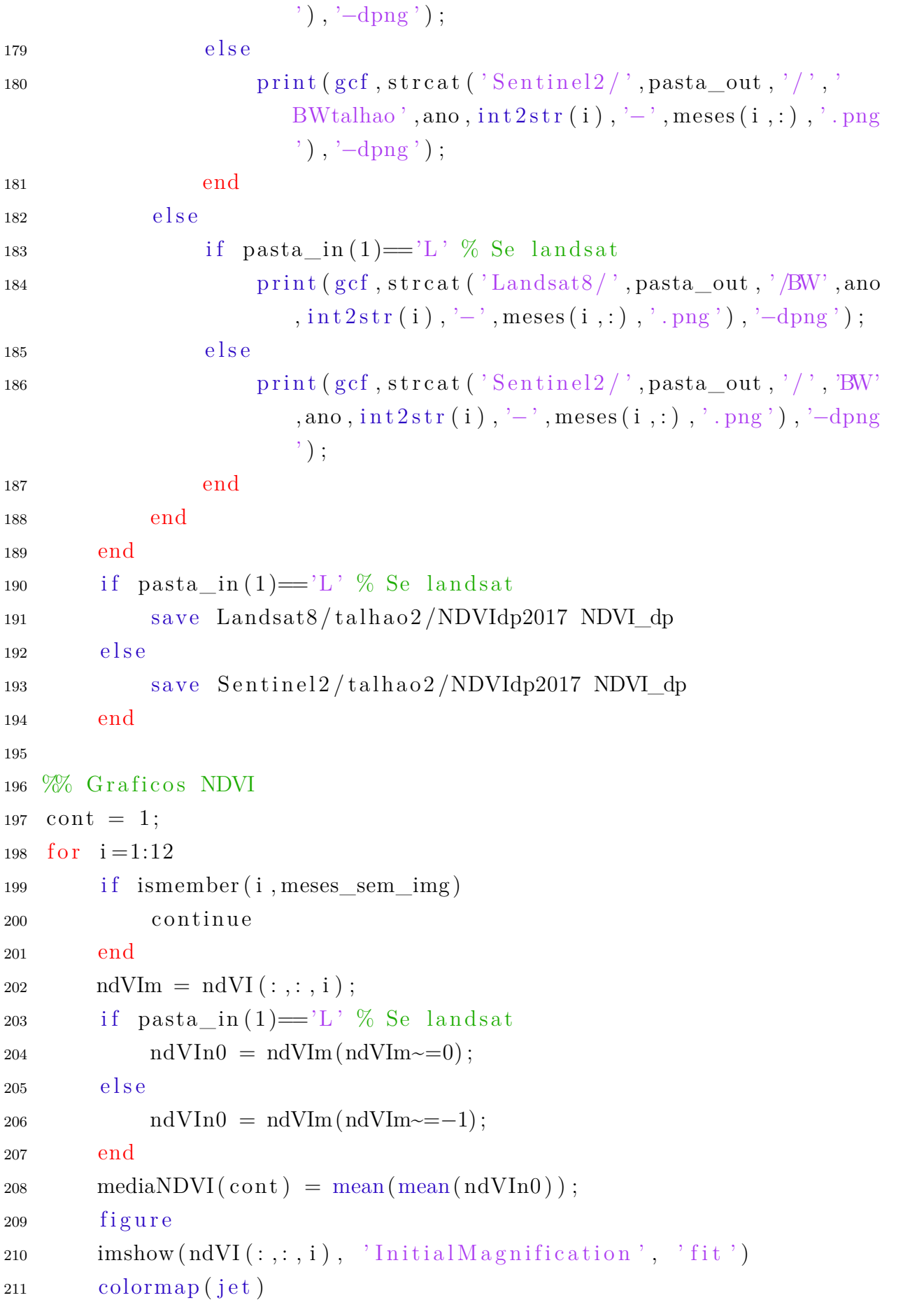

```
colorbar
212
         title (strcat (meses (i, :), 'de', ano));
213
         \text{cont} = \text{cont} + 1;
214
         if com sem mascara
215
              if pasta in (1) = L' % Se lands at
216
                   print (gcf, strcat('Landsat8/', pasta_out,'/','talhao',
217
                       ano, '-', int2str(i), '-', meses(i,:), '.png'), '-dpng'
                       );
              else218
                   print (gcf, strcat('Sentinel2/', pasta_out,'/', 'talhao'
219
                       , ano, int2str(i), \cdot - \cdot, meses (i, :), \cdot, png \cdot), \cdot -dpng \cdot);
              end
220
         else
221
              if pasta in (1) = L' % Se lands at
222
                   print (gcf, strcat('Landsat8/', pasta_out, '/', ano, '-',
223
                       int2str(i), '-', meses (i, :), '. png'), '-dpng');
              else224
                   print(gcf, struct('Sentinel2/', pasta_out, '/',ano,225
                       int2str(i), '-', meses(i, :), '. png'), '-dpng');
              end
226
         end
227
    end
228
229
   % Gerar graficos das medias
230
    x = 1:12; x(meses sem img) = [];
231
    figure, plot(x, mediaNDVI)
232
    axis([1 12 0 1])233
    mes = \lceil 'Jan'
234
             r_{\text{Fev}}\bf 235\cdot Mar \cdot236
             'Abr'237
             'Mai'
238
             'Jun'239
             'Jul'
240Ago241
             "Set"242
             'Out'
243
             \cdot_{\text{Nov}}244
             'Dec' :
245
```

```
set (gca, 'xtick', 1:12, 'xticklabel', mes)
246
    title (strcat ('NDVI m dio ao longo de ',ano))
247
    grid on
248
    if com sem mascara
249
         if pasta in (1) = L'. % Se lands at
250
             print (gcf, strcat('Landsat8/', pasta_out, '/Media', 'talhao'
251
                 ,ano, ' . png'), '-dpng');
        else
252
             print (gcf, strcat('Sentinel2/', pasta out, '/Media', 'talhao
253
                 \langle, ano, \langle. png\rangle), \langle-dpng\rangle;
        end
254
    else
255\,if pasta_in(1) = 'L' % Se landsat256
             print (gcf, strcat('Landsat8/', pasta out, '/Media', ano, '.
257
                png'), '-dpng');
        else
258
             print (gcf, strcat('Sentinel2/', pasta out, '/Media', ano, '.
259
                png', '-dpng');
        end
260
   end
261
262% Salvar dados das medias
263
   medianDVIlan2018 = medianDVI:
264
   meses sem img 1\ 2018 = meses sem img;
265
    if pasta in (1) = ^{\prime} L ^{\prime} % Se lands at
266
        medianDVIlan2018 = medianDVI;
267
        meses sem img 1\ 2018 = meses sem img;
268
        save Landsat8/talhao2/lan t ndvi2018.mat mediaNDVIlan2018
269
            meses_sem_img_1_2018
    else
270
        medianDVIsen2018 = medianDVI;271
        meses sem img s 2018 = meses sem img;
272
        save Sentinel2/talhao2/sen t ndvi2018.mat mediaNDVIsen2018
273
            meses sem img s 2018
274
   \hspace{15pt} end
275 % t abrevia talhao
```
# APÊNDICE C – Ganho.m

```
1 clear all; close all;
2 clc; tic
3
4 %% INPUT
5
6 \text{ [n4,R]} = \text{geotiffread('Sentinel2/Talhao/}T22LGJ_20180617T133219_B04 ' ) ;
7 \text{ [n8,R]} = \text{geotiff} \text{read}('Sentinel2/Talhao/T22LGJ_20180617T133219_B08 ' ) ;
8
9 arquivo mascara = ' tal hao2 . shp ';
10 p masc = [181 \t237]; % 1164 1317 // 181 237
11
12 % Importar o poligono para criar a mascara
13
14 S = shaperead (strcat ('poligonos','/', arquivo mascara) ;
15 mask = \text{zeros}(p\_max(1), p\_max(2));
16 for i = 1: length (S)17 x = S(i) . X(1 : length(S(i) .X) - 1);18 y = S(i) \cdot Y(1 : length(S(i) \cdot Y) - 1);19 \lceil row, col \rceil = map2pix(R, x, y);20 bw = poly2mask ( col , row , p_masc ( 1 ) , p_masc ( 2 ) ) ;
21 mask = mask + bw;
22 end
23 \text{ mask} = \text{uint16} (\text{mask} > 0);24
25 % Multiplicar pela mascara e achar NDVI
26 img 4 = n4 . * mask;
27 \text{ img } 8 = n8 . * mask ;
28
29 ndVI = double \frac{2}{3} - \text{img}_4). \frac{1}{3} double \frac{2}{3} + \text{img}_4;
30
31 \text{ k} = \text{find}(\text{isnan}(\text{ndVI}));32 \text{ ndVI}(k) = -1;33 \text{ ndVI}(\text{isnan}(\text{ndVI})) = -1;
```

```
34
35 % Calculando produtividade
36 \text{ Y} = \text{zeros}(\text{size}(\text{ndVI}, 1), \text{size}(\text{ndVI}, 2));37\% formula de Vanzela (2015)38 \text{ Y}(\text{ndVI}\sim=-1) = 168.69*\text{ndVI}(\text{ndVI}\sim=-1)+9.2443;39 \text{ n} = \text{length} (\text{find} (\text{ndVI} \sim = -1));40
41 W<sub>0</sub> Limiarizando
42
43 \text{ ndVIn0} = \text{ndVI}(\text{ndVI}\sim=-1);44 mediaNDVI = mean(mean(ndVIn0);
45 Y real = 168.69*mediaNDVI+9.2443;
46
47 despad = std(reshape(ndVIn0, [], 1);
48 p r o bl e (ndVI>mediaNDVI−despad ) = 255;
49 p r o bl e (ndVI<(mediaNDVI−despad ) & ndVI>−1) = 128;
50 proble (ndVI == -1) = 1;
\text{51 n} n_ruim = length (find (proble==128));
\text{52 n} hom = length (find (proble==255));
53
54 % aumentando a perfomance do talhao
55 \text{ ndvi} ideal = ndVI;
56 nd vi ideal (proble == 128) = medianDVI;57 \text{ ndvi\_ideal}n0 = \text{ndvi\_ideal}(\text{ndvi\_ideal} \leftarrow -1);58 newMedia = mean(mean(ndvi idealn0));
59 Y_ideal = 168.69* newMedia+9.2443;
60 % Ganhos
61 Ganho= Y_ideal − Y_real
62 Ganho_porcentagem = (Y_{ideal}/Y_{real} - 1) *100
```